# **Programska aplikacija za upravljanje pametnim domom**

**Tišljar, Ivan**

#### **Undergraduate thesis / Završni rad**

**2021**

*Degree Grantor / Ustanova koja je dodijelila akademski / stručni stupanj:* **University of Zagreb, Faculty of Mechanical Engineering and Naval Architecture / Sveučilište u Zagrebu, Fakultet strojarstva i brodogradnje**

*Permanent link / Trajna poveznica:* <https://urn.nsk.hr/urn:nbn:hr:235:174911>

*Rights / Prava:* [In copyright](http://rightsstatements.org/vocab/InC/1.0/) / [Zaštićeno autorskim pravom.](http://rightsstatements.org/vocab/InC/1.0/)

*Download date / Datum preuzimanja:* **2025-03-07**

*Repository / Repozitorij:*

[Repository of Faculty of Mechanical Engineering](https://repozitorij.fsb.unizg.hr) [and Naval Architecture University of Zagreb](https://repozitorij.fsb.unizg.hr)

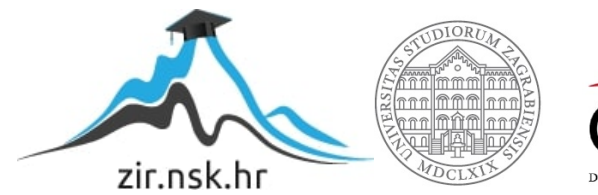

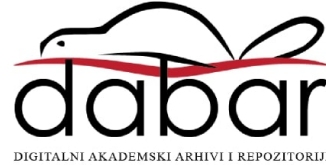

# SVEUČILIŠTE U ZAGREBU

# FAKULTET STROJASTVA I BRODOGRADNJE

# ZAVRŠNI RAD

Ivan Tišljar

Zagreb, 2021. godine

# SVEUČILIŠTE U ZAGREBU

# FAKULTET STROJASTVA I BRODOGRADNJE

# ZAVRŠNI RAD

Mentor: Student:

Doc.dr.sc. Tomislav Stipančić, dipl. ing.

Ivan Tišljar

Zagreb, 2021. godine

Izjavljujem da sam ovaj rad izradio samostalno koristeći znanja stečena tijekom studija i navedenu literaturu.

Zahvaljujem se mentoru doc.dr.sc. Tomislavu Stipančiću na svim korisnim savjetima, potpori i pomoći prilikom pisanja ovog završnog rada.

Posebno se zahvaljujem roditeljima na pruženoj financijskoj i moralnoj podršci tijekom cijelog studiranja.

Također zahvaljujem svojoj sestri Ani, djevojci Adeli i svim prijateljima, koji su bili uz mene tijekom studiranja.

Ivan Tišljar

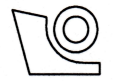

#### SVEUČILIŠTE U ZAGREBU FAKULTET STROJARSTVA I BRODOGRADNJE

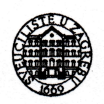

Središnje povjerenstvo za završne i diplomske ispite

Povjerenstvo za završne ispite studija strojarstva za smjerove:

proizvodno inženjerstvo, računalno inženjerstvo, industrijsko inženjerstvo i menadžment, inženjerstvo

materijala i mehatronika i robotika

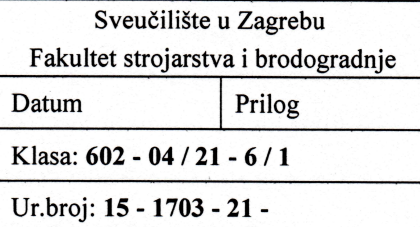

# ZAVRŠNI ZADATAK

Student:

Ivan Tišljar

Mat. br.: 0035212931

Naslov rada na hrvatskom jeziku: Naslov rada na engleskom jeziku:

Programska aplikacija za upravljanje pametnim domom

Software application for a smart home control

Opis zadatka:

Sveprisutno računarstvo (eng. Ubiquitous Computing) predstavlja model interakcije između čovjeka i računala, odnosno između dva ili više računala gdje je obrada informacija smještena u okolinu. objekte i/ili aktivnosti. Tehnologija za ostvarivanje vizije sveprisutnog računarstva koristi umrežene uređaje (npr. senzore ili druge uređaje) u svrhu nadzora, prikupljanja podataka te ostvarivanja različitih usluga. U ovisnosti o razini implementacije, takvi sustavi mogu s manjom ili većom razinom autonomnosti predviđati potrebe svojih korisnika te po potrebi djelovati.

U radu je potrebno razviti programsko rješenje za ostvarivanje rješenja pametnog doma temeljeno na nekoj od dostupnih programskih platformi otvorenog koda (npr. Home Assistant). Osnovna programska aplikacija treba biti implementirana na malom prijenosnom računalu (npr. Raspberry PI) koje ima mogućnost sakupljanja i obrade senzorskih informacija te umrežavanja. Potrebno je koristiti barem tri uređaja povezana na računalo. Nadzor i analiza podataka te upravljanje sustavom treba biti izvedeno koristeći posebno razvijeno programsko sučelje smješteno na lokalnom web poslužitelju (serveru). Tako bi se omogućilo upravljanje sustavom koristeći različite uređaje spojene na mrežu koristeći principe sveprisutnog računarstva (npr. nadzor ili upravljanje pomoću mobitela).

Rad predati u pisanom i elektroničkom obliku uz prikladne upute za korištenje razvijene aplikacije.

U radu je potrebno navesti korištenu literaturu i eventualno dobivenu pomoć.

Zadatak zadan:

30. studenoga 2020.

Zadatak zadao:

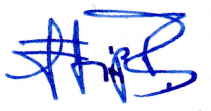

Doc. dr. sc. Tomislav Stipančić

Datum predaje rada: 1. rok: 18 veljače 2021. 2. rok (izvanredni): 5. srpnja 2021. 3. rok: 23. rujna 2021.

Predviđeni datumi obrane: 1. rok:  $22.2. - 26.2.2021$ . 2. rok (izvanredni): 9.7.2021. 3. rok:  $27.9. - 1.10.2021$ .

Predsjednik Povjerenstva:

Prof. dr. sc. Branko Bauer

## SADRŽAJ

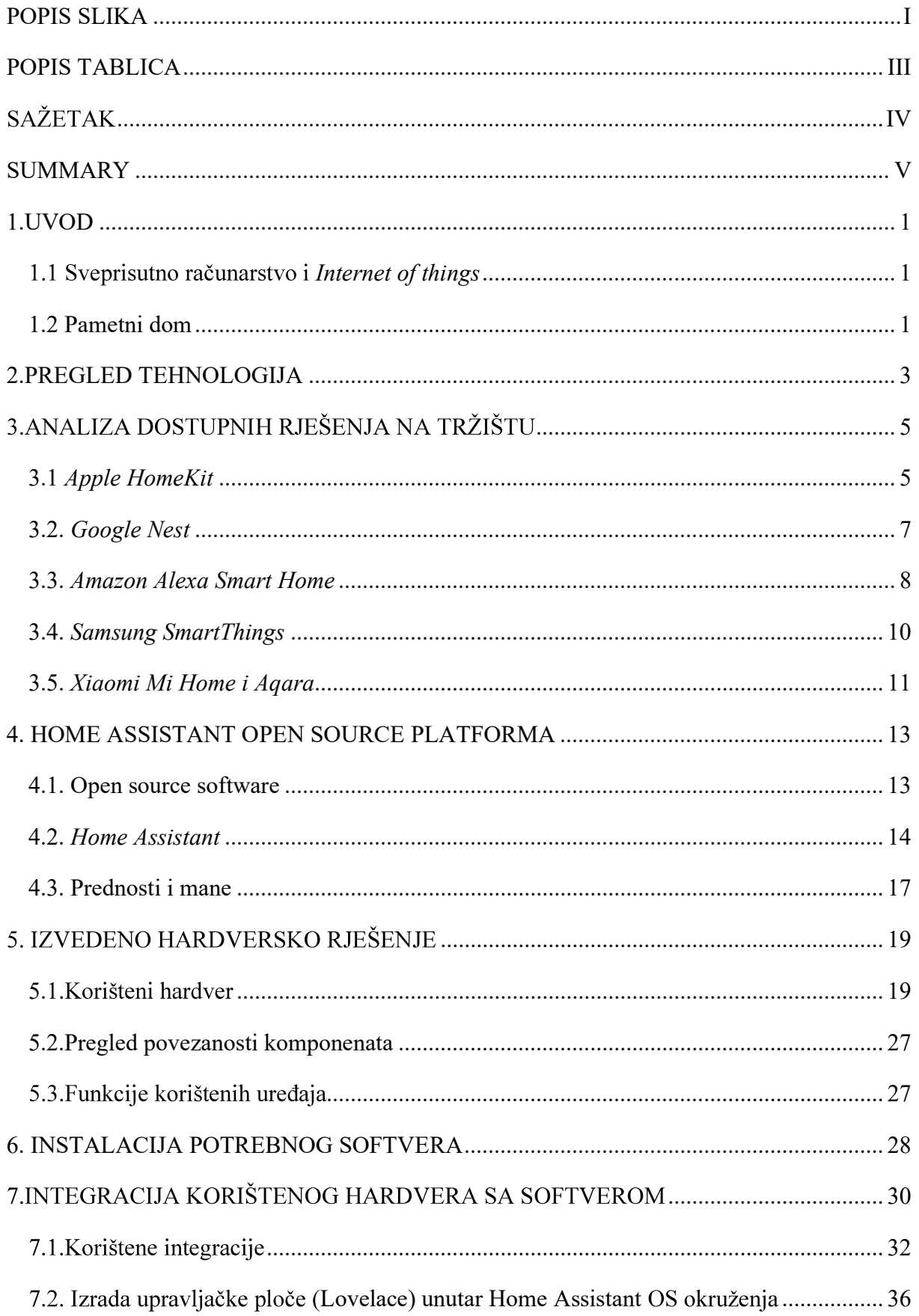

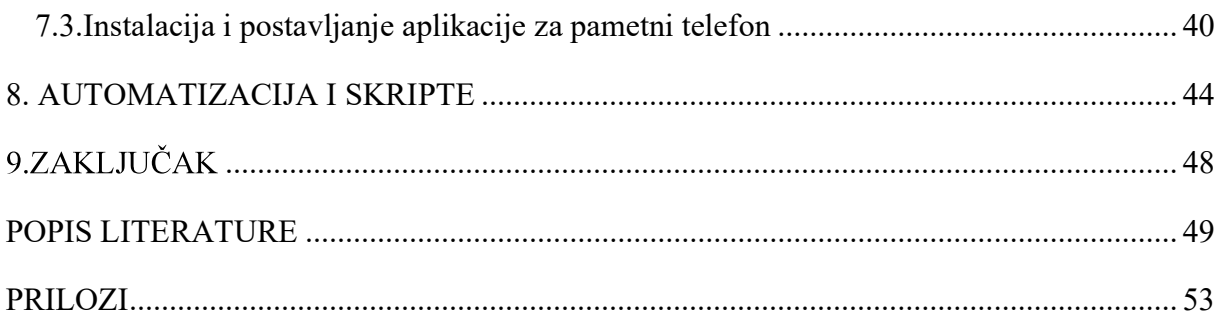

## **POPIS SLIKA**

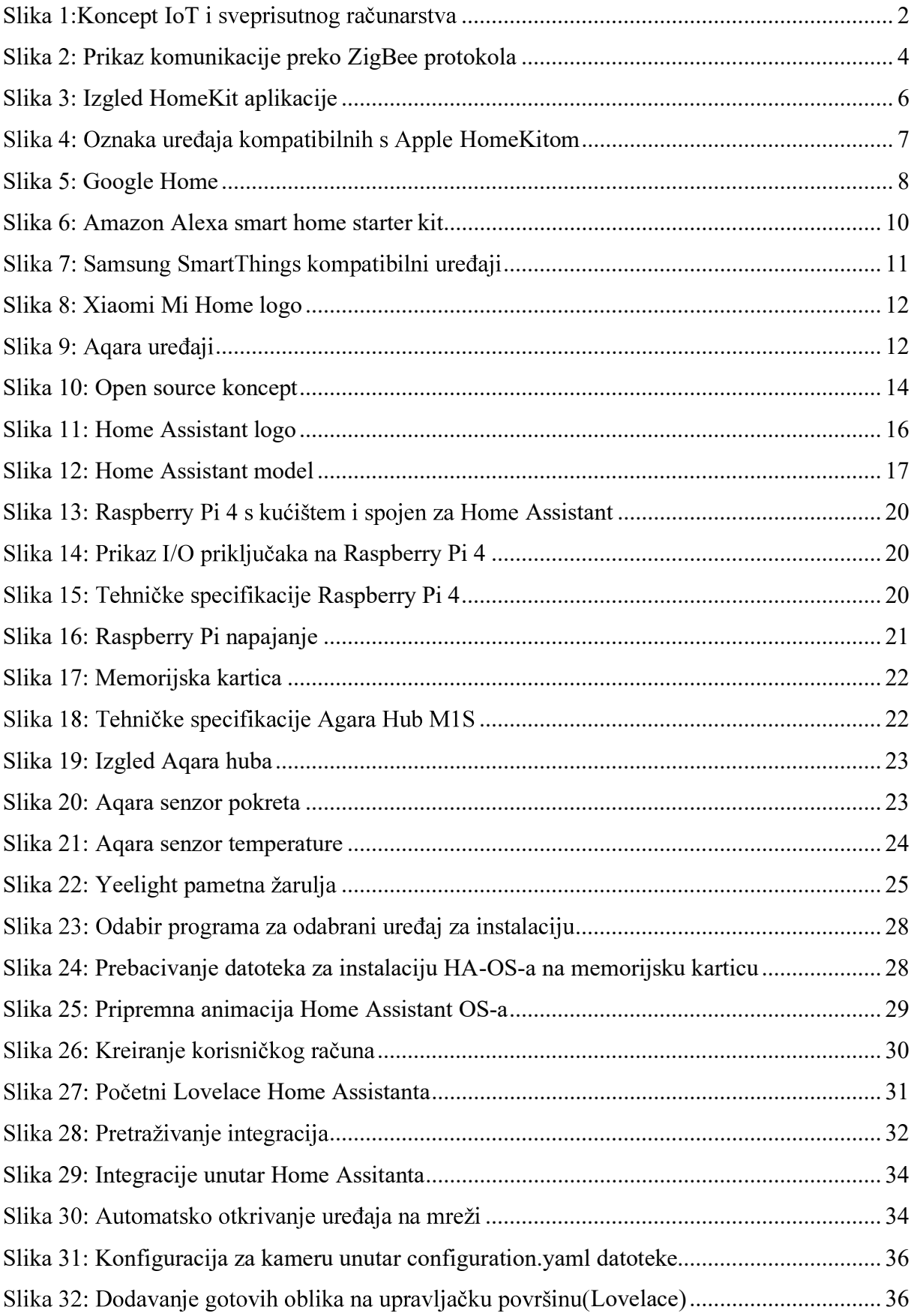

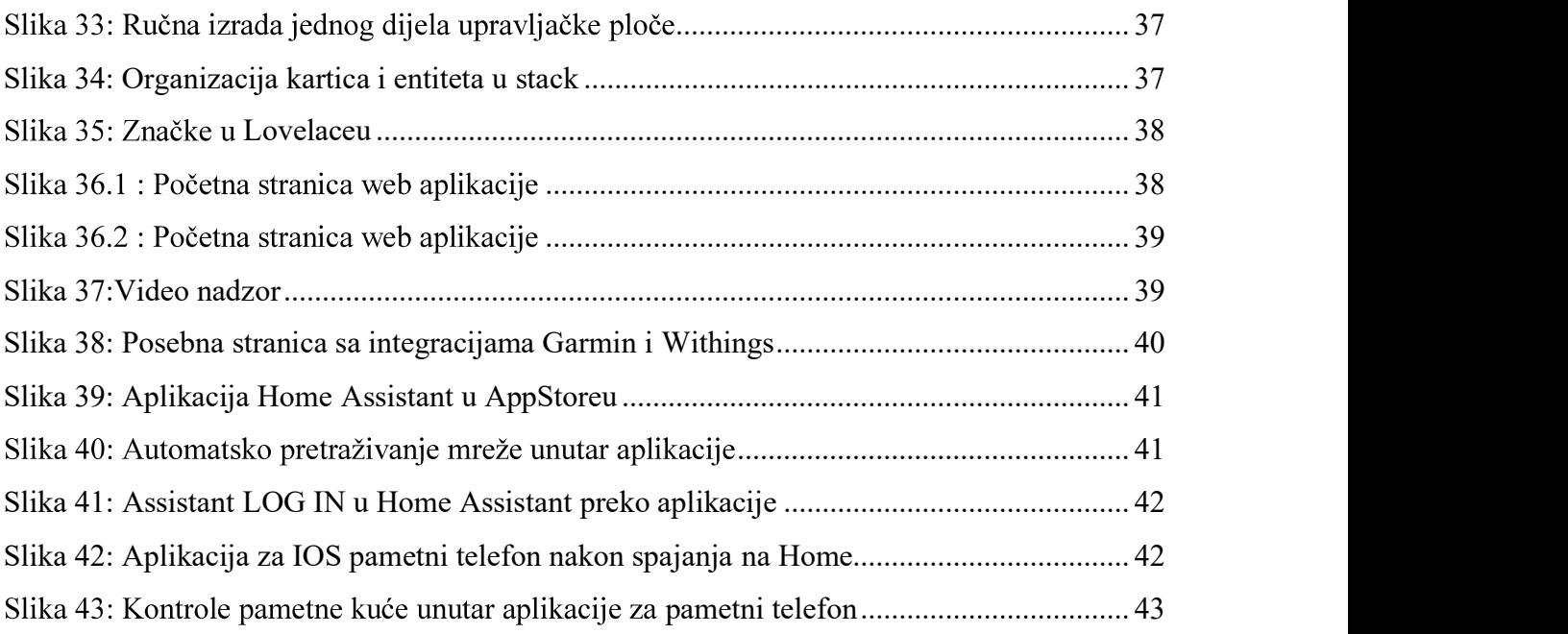

# POPIS TABLICA

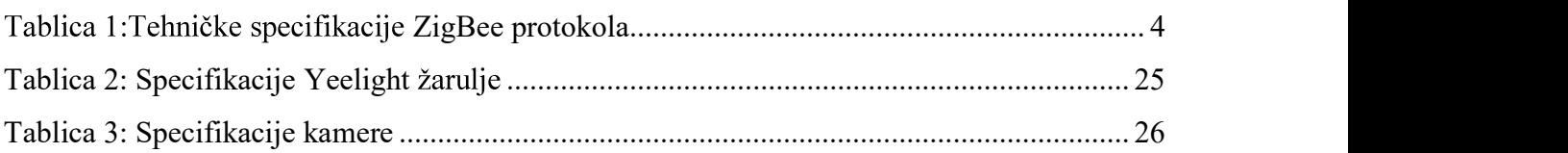

# SAŽETAK

U ovom završnom radu prikazan je razvoj programskog i hardverskog rješenja za automatizaciju i upravljanje pametnim domom. Napravljena je analiza proizvoda dostupnih na tržištu, a cilj je bio maknuti sve mane koje su prisutne kod *plug n play* rješenja. Prikazana je instalacija softvera na potrebni hardver i sama izrada korisničkog sučelja za upravljanje.<br>Softversko rješenje izvedeno je platformom otvorenog koda Home Assistant pomoću koje je izrađeno i web sučelje odnosno web aplikacija. Web aplikaciju moguće je zrcaliti na sve uređaje na lokalnoj mreži pomoću običnog internetskog preglednika ili aplikacije za pametni telefon. Omogućeno je da svaki pametni uređaj na mreži može upravljati domom ako ima dozvolu od administratora. Temelj završnog rada je koncept sveprisutnog računarstva u softverskom inženjerstvu i računalnim znanostima, gdje se računarstvo pojavljuje bilo gdje.

Ključni pojmovi: Home Assistant, otvoreni kod, pametna kuća, web aplikacija

#### SUMMARY

This master thesis presents development of application and hardware solution for automation and management of smart home. Analysis of products available in the market has been performed, and the objective was to remove all defects present in plug n play solutions. Installation of software on required hardware and production of user interface control are presented. The software solution is performed using the Home Assistant source code platform, used also to develop web interface, web application respectively. The web application can be mirrored on all devices in local network by means of a common internet browser or smartphone application. Every smart device is enabled to control the smart home environment if authorized by the administrator. The foundation of the master thesis is the concept of the ubiquitous computing in software engineering and computer sciences, where computing is made to appear everywhere.

Key terms: Home Assistant, open source code, smart home, web application

#### 1.UVOD

#### 1.1 Sveprisutno računarstvo i *Internet of things*

Sveprisutno računarstvo ili *Ubiquitous computing* koncept je u softverskom inženjerstvu i računalnim znanostima gdje se računarstvo pojavljuje bilo kad i bilo gdje. Za razliku od stolnog, sveprisutno računanje može se dogoditi pomoću bilo kojeg uređaja, na bilo kojem mjestu i u bilo kojem formatu.

Pojam sveprisutnog računarstva usko je povezan s pojmom *Internet of Things*(IoT). Pojam Internet of Things odnosi se na milijarde uređaja na cijelom svijetu koji su spojeni na internet te prikupljaju i dijele podatke. Zahvaljujući sve bržem napretku tehnologije moguće je u IoT integrirati sve više donedavno *običnih* uređaja. Spajanjem uređaja ili objekata i dodavanjem određenih senzora, uređajima koji bi inače bili primitivni, dodajemo određeni nivo inteligencije. Omogućujemo im komunikaciju u stvarnom vremenu bez čovjekove intervencije. IoT čini svijet pametnijim i lakšim te nudi cijeli spektar usluga i mogućnosti kao što su: cloud computing, strojno učenje, obrada velikih podataka, unaprjeđenje umjetne inteligencije, sveprisutno računarstvo i između ostalog razvijanje pametnih domova.

Zbog želje da nam svakodnevni život postane lakši i da nas u nekim stvarima zamijeni tehnologija, nastaje ideja pametnog doma. Ideja pametnog doma nije nova, ali još nikad nije bila tako raširena kao danas, kada se na tržištu nude rješenja za čije postavljanje nije potrebno nikakvo predznanje.

#### 1.2 Pametni dom

Pametni dom čine kućanski uređaji povezani s centralnim uređajem koji ih kontrolira. Pomoću njega se može upravljati klimom, svjetlima, kućanskim aparatima, bravom, sigurnosnim sustavom itd., s bilo kojeg mjesta u kući ili čak s drugog kraja Zemlje uz pomoć vlastitog pametnog telefona, tableta ili računala. Glavi razlog instalacije pametne kuće je praktičnost sustava. Primjeri su: gašenje svjetla prilikom ležanja u krevetu, otključavanje vrata iz daljine, postavljanje rasporeda paljenja kućanskih aparata poput automatskog paljenja perilice rublja po noći kad je struja jeftinija. Time pametna kuća omogućuje dugoročnu uštedu struje i grijanja.[1]

Pametna kuća omogućuje i veću sigurnost. Detektori pokreta će obavijestiti vlasnika ako se netko nalazi u njegovoj kući dok je odsutan. Popularnost cijelog koncepta pametnog doma omogućila je pojava pametnih uređaja na tržištu. Najrasprostranjeniji uređaji su: pametni televizori, hladnjaci, termostati, perilice rublja i žarulje. Oni se spajanjem na internet iz običnih kućanskih aparata pretvaraju u pametne uređaje s puno većim brojem funkcija. Njihova je namjena omogućiti što jednostavnije rukovanje i uštedjeti vrijeme. Jedan pametni uređaj ne čini pametnu kuću. Međutim, kad je više uređaja uključeno u sustav, dobiva se veća kontrola nad domom. Uvođenje kompletnih automatiziranih sustava u cijelu kuću za većinu ljudi nije financijski prihvatljivo. Zbog toga postoje osnovni sustavi koji se naknadno mogu nadograđivati ovisno o potrebama i mogućnostima.

Osnovni gotovi paketi za pametnu kuću koji se mogu kupiti u trgovini najčešće dolaze s nekim od uređaja kao što su senzori pokreta, kamere za video nadzor, pametne žarulje, termostati i pametne utičnice. Oni će omogućiti samostalnu instalaciju uređaja, upravljanje temperaturom i svjetlom u domu kao i praćenje što se događa kad vlasnika nema.

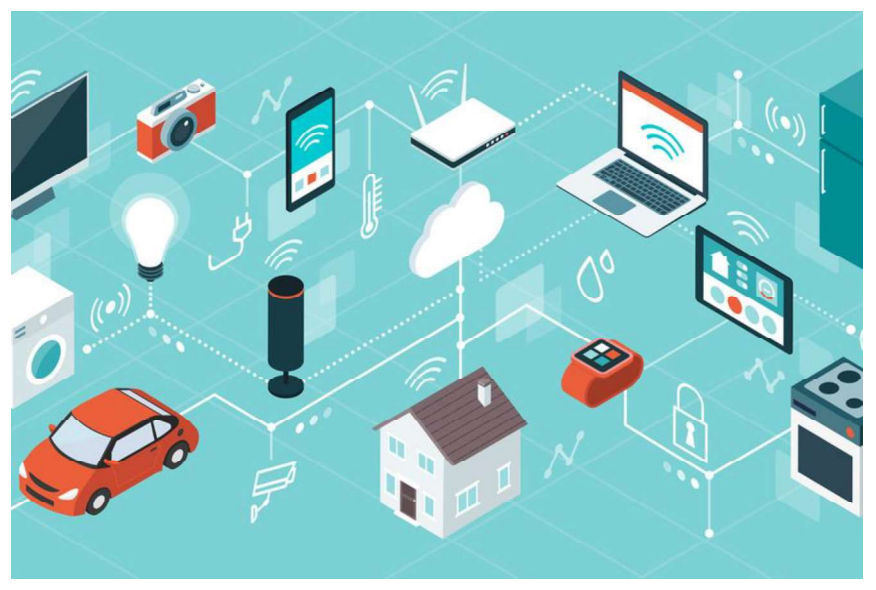

Slika 1: Koncept IoT i sveprisutnog računarstva

### 2.PREGLED TEHNOLOGIJA

Uređaji pametne kuće samostalno se pokreću, kontroliraju i nadziru određene procese u kući, temelju programiranja, a ovisno o scenariju. Iza tih radnji mora stajati određena tehnologija. Središte sustava je središnja upravljačka jedinica koja se naziva i hub ili gateway, a putem koje su međusobno povezane različite komponente. Hub može služiti samo za povezivanje senzora ili kao centralni dio za kontroliranje cijele kuće, ovisno o izvedbi. Uobičajeni bežični standardi koji se koriste u pametnom domu su Wi-Fi, Bluetooth, ZigBee ili Z-Wave. Većinom se svi uređaji povezuju na mrežu i komuniciraju pomoću Wi-Fi protokola. Međutim, neki su senzori tako mali da u sebi ne mogu imati ugrađen  $W_i$ -Fi pa se na svoj hub moraju spajati na drugi način, a tek nakon toga preko njega na kućnu mrežu. Najbitniji standard kod uređaja za pametnu kuću je ZigBee. Pomoću njega najčešće svi senzori komuniciraju sa svojim poslužiteljem odnosno hubom.

ZigBee je bežični komunikacijski protokol namijenjen osobnim mrežama s malom propusnošću i malom potrošnjom energije. Ciljane primjene ZigBeea su aplikacije koje zahtijevaju i visoku sigurnost prijenosa. ZigBee se temelji na IEEE normi 802.15.4, no ta dva pojma često se poistovjećuju.[2]

ZigBee je jedino cjelovito IoT rješenje od mreže do univerzalnog jezika koji pametnim objektima omogućuje zajednički rad. On korisnicima i programerima povećava izbor i fleksibilnost te pruža sigurnost da će proizvodi i usluge surađivati kroz standardizaciju i testiranje svih slojeva stoga. ZigBee je napravljen imajući na umu kompatibilnost unatrag i unaprijed.[3]

Ovakav protokol idealan je za primjenu u pametnim domovima za povezivanje razl senzora, odnosno tamo gdje je poželjno da su oni čim manjih dimenzija, bežični, da imaju dobar domet i da se baterija u njima ne prazni često, to jest da ne moraju biti spojeni na napajanje.

| <b>Solution</b>                          | <b>Description</b>                                                             |
|------------------------------------------|--------------------------------------------------------------------------------|
| Network Protocol                         | Zigbee PRO 2015 (or newer)                                                     |
| Network Topology                         | Self-Forming, Self-Healing MESH                                                |
| Network Device Types                     | Coordinator (routing capable), Router, End Device, Zigbee Green Power Device   |
| Network Size (theoretical # of<br>nodes) | Up to 65,000                                                                   |
| Radio Technology                         | IEEE 802.15.4-2011                                                             |
| Frequency Band / Channels                | 2.4 GHz (ISM band)                                                             |
|                                          | 16-channels (2 MHz wide)                                                       |
| Data Rate                                | 250 Kbits/sec                                                                  |
| Security Models                          | Centralized (with Install Codes support) Distributed                           |
| <b>Encryption Support</b>                | AES-128 at Network Layer                                                       |
|                                          | AES-128 available at Application Layer                                         |
| Communication Range (Average)            | Up to 300+ meters (line of sight)                                              |
|                                          | Up to 75-100 meter indoor                                                      |
| Low Power Support                        | Sleeping End Devices                                                           |
|                                          | Zigbee Green Power Devices (energy harvesting)                                 |
| Legacy Profile Support                   | Zigbee 3 devices can join legacy Zigbee profile networks.                      |
|                                          | Legacy devices may join Zigbee 3 networks (based on network's security policy) |
| Logical device support                   | Each physical device may support up to 240 end-points (logical devices)        |

Tablica 1: Tehničke specifikacije ZigBee protokola

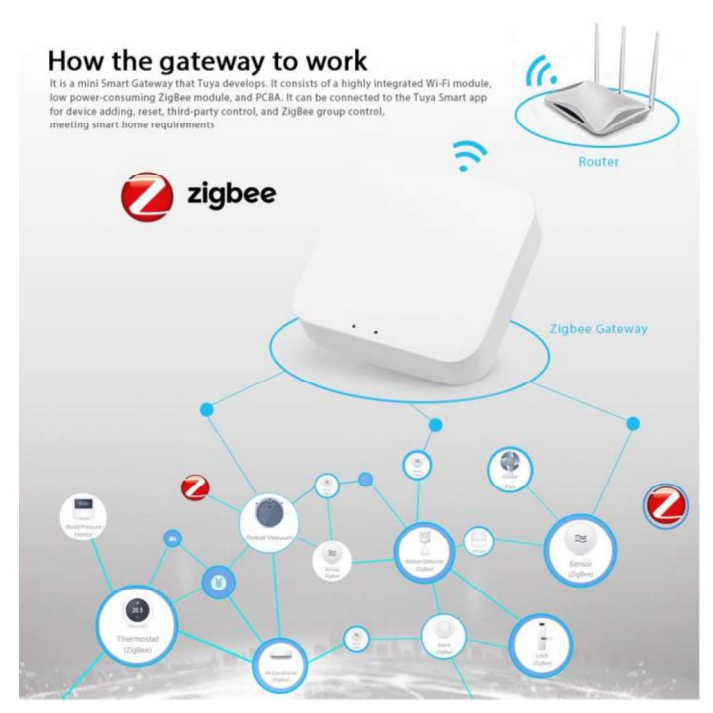

Slika 2: Prikaz komunikacije preko ZigBee protokola

# 3. ANALIZA DOSTUPNIH RJEŠENJA NA TRŽIŠTU

U ovom će poglavlju biti predstavljena najpoznatija i najraširenija komercijalna rješenja za automatizaciju i upravljanje pametnim domom instalaciju. Njih svatko može naknadno postaviti i koristiti za relativno malo novca. Neće se razmatrati skupa profesionalna rješenja za automatizaciju koja se najčešće ugrađuju prilikom gradnje kuće kao što imaju tvrtke Siemens, ABB, Honeywell, Alphabet itd.

Svaki proizvođač rješenja za automatizaciju i upravljanje pametnim domom stvara takozvani ekosistem. S njegovim ekosistemom kompatibilna je isključivo mreža uređaja tog proizvođača,<br>zbog čega je korisnik primoran kupiti ostale proizvode iz njegove linije, ako želi, da sve zajedno funkcionira i da svime upravlja s jednog mjesta. U protivnom je proizvođača potrebno imati odgovarajuću aplikaciju tog proizvođača kojom se njime upravlja, što može biti frustrirajuće. Kako ne bismo imali puno različitih aplikacija za različite uređaje, nerijetko se mora platiti čak i viša cijena, iako je proizvod lošiji.

#### 3.1 Apple HomeKit

HomeKit je softversko rješenje tvrtke Apple, dostupan u iOS-u i iPad OS-u [1] koje korisnicima omogućuje konfiguriranje, komuniciranje i upravljanje uređajima pametne kuće pomoću Apple uređaja. Službeno je pušteno u rad 2014. godine. Korisnicima pruža način da automatski otkriju takve uređaje i lagano ih konfiguriraju. [4] Kreiranjem soba, predmeta i radnji u usluzi HomeKit korisnici omogućuju automatske radnje u kući jednostavnom glasovnom naredbom s virtualnom asistenticom Siri ili aplikacijom Home. [5] HomeKit je jednostavan komunikacijski protokol koji integrira i upravlja s nekoliko vrsta dodatne opreme unutar kuće. Kao i kod većine *Apple* uređaja, HomeKit koristi protokole kontinuiteta koji se sastoje od bežičnih tehnologija, kao što su Bluetooth / BLE i WiFi, a mogu se provesti povezivanjem uređaja s uređajem (pair to pair). Proizvođači uređaja s podrškom za HomeKit moraju se prijaviti u program MfI (Made for Iphone/Ipad/Ipod). U prvim su verzijama proizvodi trebali sadržavati procesor za kriptiranje kako bi bili kompatibilni s HomeKitom. Taj je zahtjev promijenjen u  $iOS-u$  11, koji je dodao podršku za provjeru autentičnosti zasnovanu na softveru, a ne na hardveru i proširio spektar uređaja dostupnih za *HomeKit*. Oprema proizvedena bez podrške za HomeKit može se spojiti u sustav HomeKit, ali ju je prvo potrebno spojiti na gateway koji podržava Apple HomeKit.

HomeKit se prvenstveno natječe sa standardima pametnih kuća od Amazona i Googlea. Od listopada 2019. godine Apple navodi 450 uređaja kompatibilnih s HomeKitom, u usporedbi s 10.000 za Google i 85.000 za Amazon. [6] Većina korisnika u Apple ekosistemu preferira ovo rješenje za pametnu kuću s obzirom da sve zajedno skladno funkcionira. Još neke prednosti su:

- automatska detekcija pametnog uređaja na mreži
- lijepo i prilagođeno korisnima sučelje
- mogućnosti automatizacije  $\bullet$
- stvaranje odijeljenih prostorija
- jednostavno dodavanje uređaja
- sigurnost sustava

Međutim, ovaj sustav također ima dosta ograničenja zbog čega se moraju razmotriti ostale opcije. Najveći nedostatci su:

- za automatizaciju potrebno posjedovanje prilično skupih uređaja kao što su Apple Tv ili HomePod
- mali broj i skupocjenost uređaja koji su kompatibilni s HomeKitom
- korištenje samo u aplikaciji Home na  $iOS$  i iPad OS uređajima

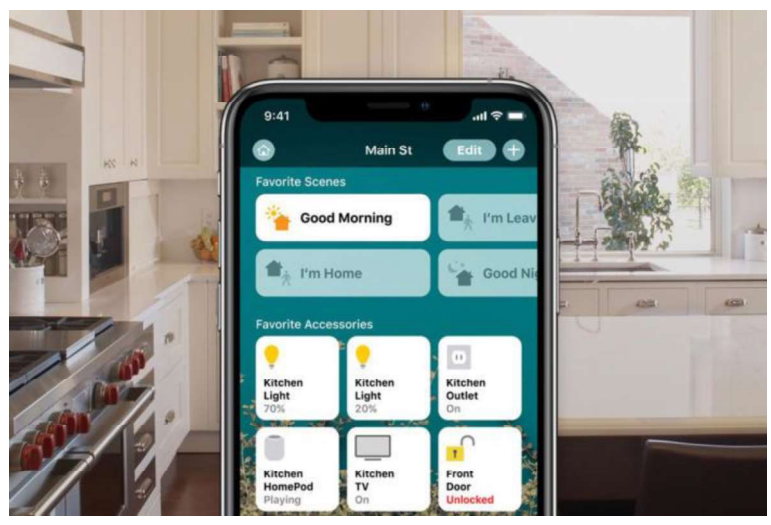

Slika 3: Izgled HomeKit aplikacije

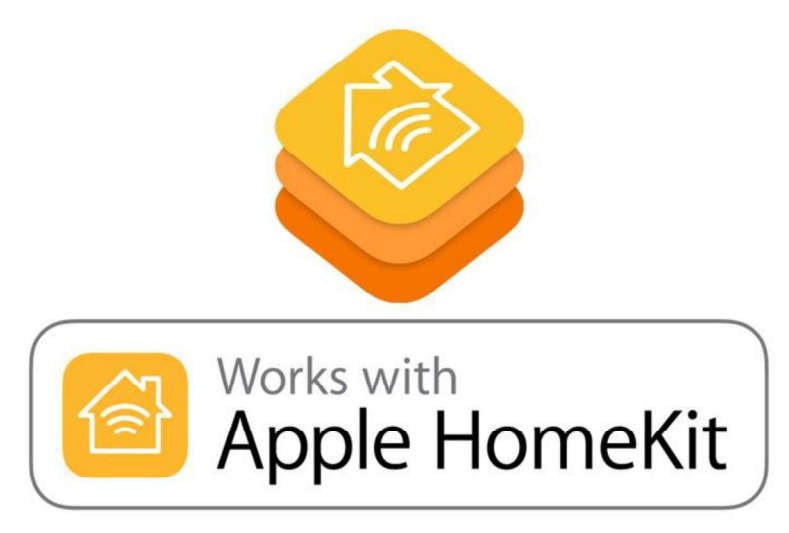

Slika 4: Oznaka uređaja kompatibilnih s Apple HomeKitom

#### 3.2. Google Nest

 Google Nest (ranije Google Home) marka je tvrtke Google LLC koja se koristi za plasman proizvoda pametnih kuća: pametne zvučnike, zaslone, uređaje za streaming, termostate, detektore dima, usmjerivače i sigurnosne sustave, pametna zvona na vratima, kamere i brave. Ime marke Nest izvorno je bilo u vlasništvu tvrtke Nest Labs koju su 2010. osnovali bivši Appleovi inženjeri. Prvi vodeći proizvod koji je tvrtka Nest ponudila, je pametni termostat, predstavljen 2011. godine. Tvrtka se brzo proširila, da bi ju u siječnju 2014. godine kupio Google za 3,2 milijarde američkih dolara. [7][8] Nakon što se Google reorganizirao pod holding tvrtkom Alphabet Inc., Nest je spojen u Googleovu jedinstvenu platformu za upravljanje kućom, čime je Nest prestala postojati kao zasebna tvrtka. U svibnju 2019. godine najavljeno je da će se svi elektronički proizvodi Google Home odsad prodavati pod markom Google Nest koja omogućuje upravljanje domom putem aplikacije Google Home i pomoću Google assistanta.

Google assistant nekada je radio samo s četiri različite marke, a sada radi s više od 1000 njih i s više od 10000 različitih uređaja. Kupljeni pametni uređaj za dom najvjerojatnije radi s Google assistantom. Ako je kompatibilan, može se sinkronizirati s aplikacijom Google Home nakon čega se njime može upravljati glasovnim naredbama i dodirom, učiniti ga dijelom automatiziranih rutina kao

Bitne prednosti Google Nesta su:

- širok spektar i odlična povezanost proizvoda  $\bullet$
- mogućnost automatizacije
- stvaranje odijeljenih prostorija

Neki od nedostataka Google Nesta su:

- nepodržavanje glasovnih naredbi Google asistenta na hrvatskom jeziku  $\bullet$
- manja funkcionalnost na IOS uređaju u odnosu na HomeKit  $\bullet$
- skupocjenost proizvoda za koje ne postoji alternativa  $\bullet$
- velik broj kompatibilnih uređaja, no ne kao za Amazonovo rješenje  $\bullet$
- nemogućnost povezivanja niti jednog Apple proizvoda  $\bullet$
- korištenje samo u aplikaciji Google Home za pametni telefon  $\bullet$

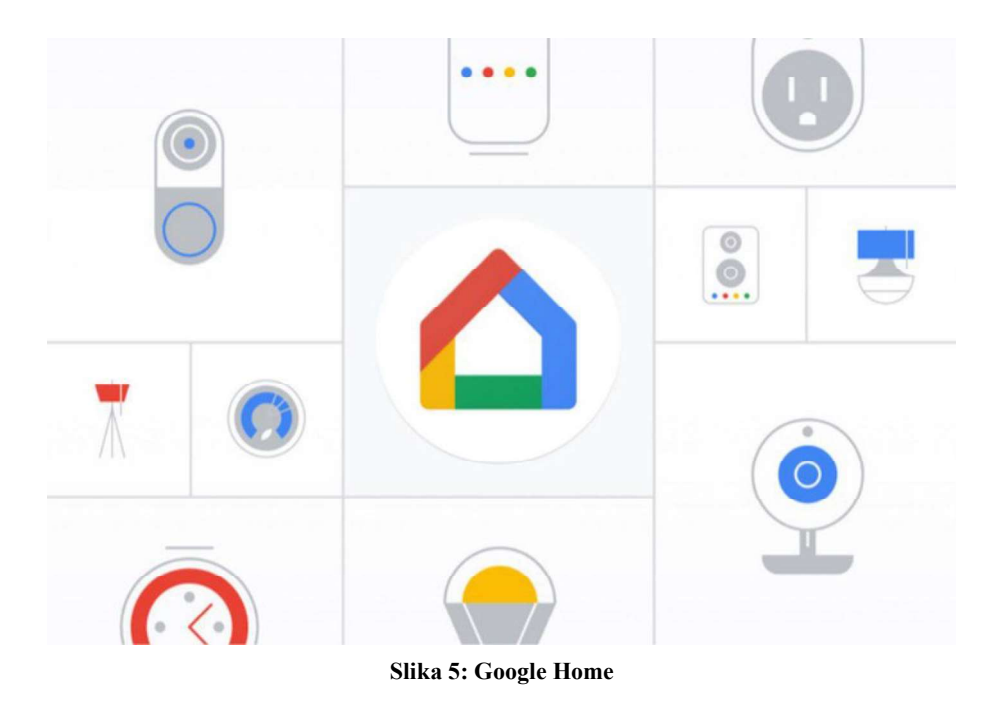

#### 3.3. Amazon Alexa Smart Home

Amazon Alexa, također poznata i kao Alexa, virtualna je pomoćnica pomoću AI tehnologije koju je razvio Amazon, a koja se prvi put koristi u njegovima pametnim zvučnicima. Sposobna je za glasovnu interakciju, reprodukciju glazbe, izradu popisa obveza, postavljanje alarma, reprodukciju audio knjiga i pružanje informacija o vremenu, prometu, sportu i vijesti. Alexa također može kontrolirati nekoliko pametnih uređaja koji se koriste kao sustav kućne

automatizacije. Korisnici su u mogućnosti proširiti Alexa mogućnosti instaliranjem vještina. To su dodatne funkcije razvijene od strane nezavisnih dobavljača poput vremenskih programa i audio značajki.<sup>[9][10]</sup> Većina uređaja s Alexom dopušta korisnicima da ga aktiviraju pomoću riječi poput Alexa ili Amazon. Drugi uređaji poput Amazonove mobilne aplikacije na  $iOS$ -u ili Androidu zahtijevaju od korisnika da pritisne gumb za aktiviranje Alexinog načina slušanja.<br>Trenutno su interakcija i komunikacija s Alexom dostupni samo na engleskom, njemačkom, francuskom, talijanskom, španjolskom, portugalskom, japanskom i hindskom jeziku.

U siječnju 2019. godine Amazonov tim za uređaje objavio je da je prodao više od sto milijuna uređaja s omogućenom Alexom. U istoj godini Amazon je lansirao nove uređaje čime je oborio brojne rekorde, natječući se sa svjetskom industrijom pametnih kuća. Kod ovog sustava problem je što se upravljanje oslanja na virtualnu pomoćnicu Alexu što nije baš idealno rješenje. Glasovne kontrole nisu tako precizne, ponekad mogu biti krivo protumačene, a tu je i jezična<br>barijera za onog tko ne zna jedan od osam jezika koji Amazon Alexa podržava.

Neke od prednosti su:

- jeftina cijena uređaja
- jednostavnost instalacije
- najveća baza kompatibilnih uređaja  $\bullet$
- rad s IOS i Android operativnim sustavom  $\bullet$

#### Bitni nedostatci su:

- komplicirano postavljanje nekih uređaja pomoću aplikacije za pametni telefon
- podržavanje samo 8 jezika za glasovno upravljanje  $\bullet$
- limitiranost Alexinih servisa u Hrvatskoj  $\bullet$
- konstantna uključenost mikrofona kako bi radilo glasovno upravljanje  $\bullet$
- manja razvijenost u Hrvatskoj u odnosu na Ameriku  $\bullet$

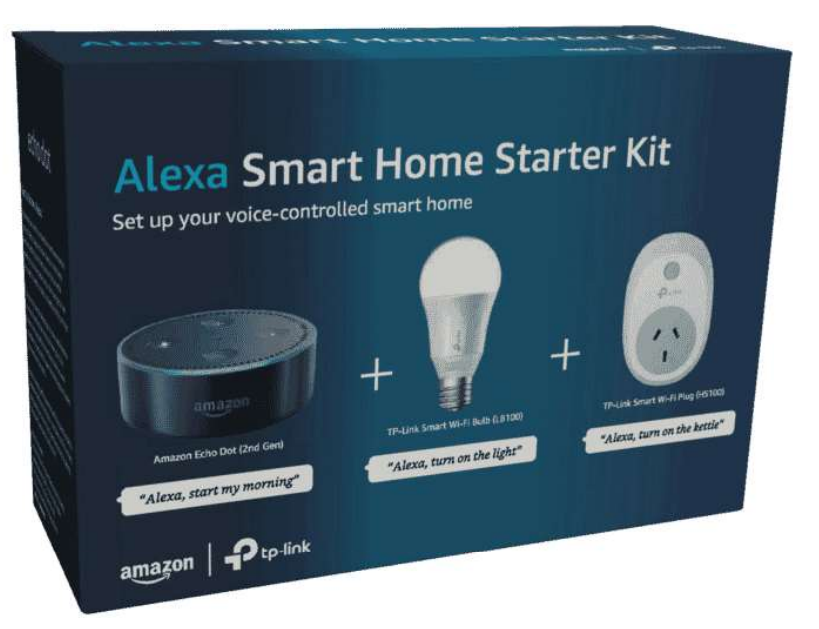

Slika 6: Amazon Alexa smart home starter kit

#### 3.4. Samsung SmartThings

SmartThings Inc. američka je tvrtka osnovana 2011. godine, a fokusira se na razvoj istoimenog softvera za automatizaciju, niza klijentskih aplikacija i cloud platformi za pametne domove te IoT. Od 2014. godine SmartThings je podružnica Samsung Electronicsa.[11] U a kao paket hardverskih i softverskih usluga, u 2020. je godini otkriveno da će se SmartThings tvrtka okrenuti od proizvodnje vlastitog hardvera i biti partner s tvrtkama koje su vodeće u automatizaciji pametnih kuća. SmartThings se danas fokusira na usavršavanje i širenje svoje softverske ponude i usluga u oblaku. Njihova platforma ima 62 milijuna aktivnih korisnika, čiji se broj od 2019. do 2020. godine povećao za 70%.<br>Od Samsungove tvrtke *SmartThings* profitiraju korisnici Samsungovih pametnih uređaja.

Najviše koristi imaju korisnici koji su u Samsungovom ekosistemu gdje se sve lako integrira i nevidljivo povezuje kao što je slučaj i s Apple HomeKitom. Usprkos tome, kompatibilna je i s IOS i Android operativnim sustavom.

Bitne prednosti SmartThingsa su:

- atraktivan izgled sučelja i aplikacije
- veliki izbor kompatibilnih uređaja
- mogućnost povezivanja Samsungovih kućanskih aparata u pametni sustav  $\bullet$
- rad s Amazon Alexom i Google asistentom
- Neki nedostatci su:
- slabiji rad s uređajima koji nisu Samsungovi
- kompliciranije povezivanje uređaja u odnosu na HomeKit  $\bullet$

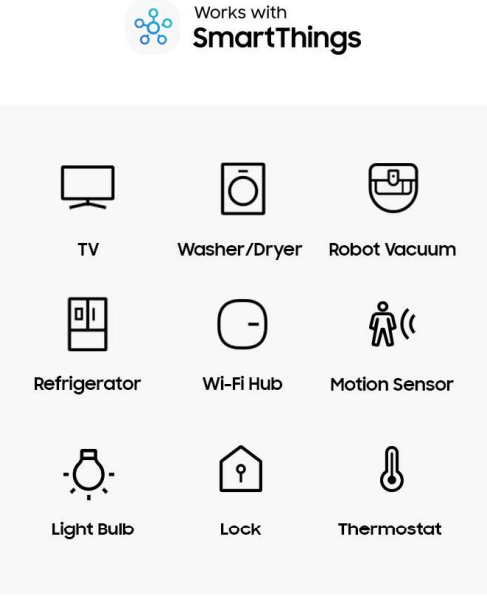

Slika 7: Samsung SmartThings kompatibilni uređaji

#### 3.5. Xiaomi Mi Home i Aqara

Xiaomi Corporation je kineska multinacionalna elektronička tvrtka osnovana u travnju 2010. godine sa sjedištem u Pekingu. *Xiaomi* proizvodi i ulaže u pametne telefone, mobilne aplikacije, prijenosnike, kućanske uređaje, torbe, cipele, potrošačku elektroniku i mnoge druge proizvode. Ujedno je i treća globalna tvrtka nakon Applea i Samsunga. Svoj prvi pametni telefon objavila je u kolovozu 2011. godine da bi 2014. godine postala pametne telefone u Kini. Kasnije je razvila širi spektar potrošačke elektronike, uključujući  $ekosustav$  proizvoda pametne kuće (IoT), koji je povezao više od 100 milijuna pametnih uređaja i uređaja. [12] [13] [14]

Marka Agara osnovana je 2016. godine. Njezina vizija je kupcima pružiti sveobuhvatne proizvode i riešenja za pametne kuće koji su lijepo dizajnirani, pristupačni i jednostavni za upotrebu. Zalaže se za donošenje energetski učinkovitih rješenja, čiji proizvodi imaju nisku potrošnju energije. Dizajn im je jednostavan i elegantan, a filozofija dizajna glasi: *manje je više*.<br>Kako bi udovoljili što većem broju kupaca, proizvodi Aqara podržavaju sve glavne platforme, uključujući Apple HomeKit, Google Assistant, Amazon Alexa i Mi Home. Agara se sve više širi u SAD-u i EU, a teži donošenju tehnologije pametnih kuća u svako kućanstvo širom svijeta.[15]

Jedina mana ovih uređaja je nepouzdana aplikacija pomoću koje se upravlja pametnim domom, dok su neke od mnogih prednosti:

- mala cijena uređaja u odnosu na druge proizvođače  $\bullet$
- kompaktni i mali senzori  $\bullet$
- stabilna veza  $\bullet$
- niska potrošnja energije  $\bullet$
- jednostavno korištenje  $\bullet$
- visoka kvaliteta izrade  $\bullet$
- podržavanje Apple HomeKit, Google Assitant i Amazon Alexa sustava  $\bullet$
- dostupnost na tržištu

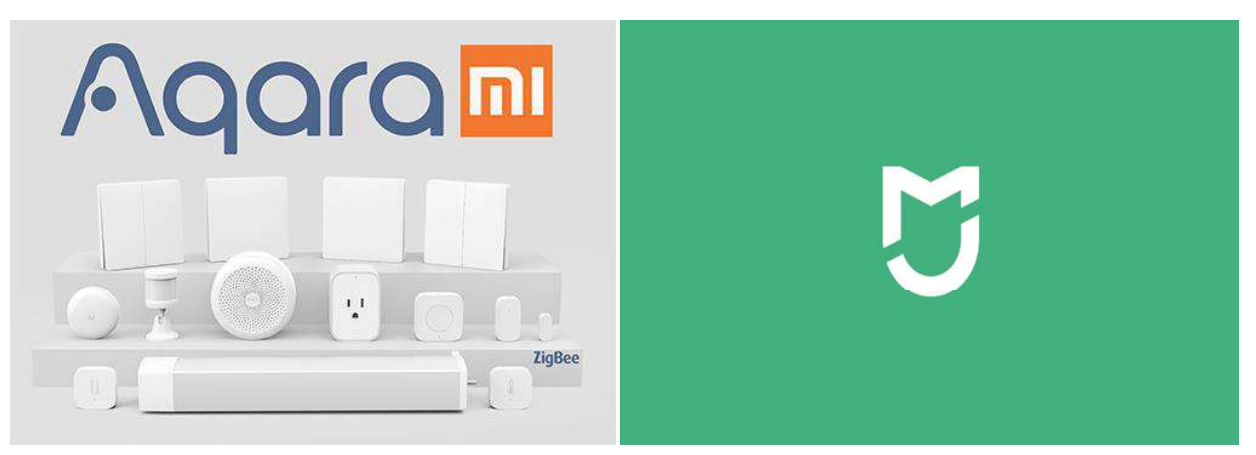

Slika 9: Aqara Slika 8: Xiaomi Mi Home logo

### 4. HOME ASSISTANT OPEN SOURCE PLATFORMA

#### 4.1. Open source software

Open source software ili softver otvorenog koda je softver čiji izvorni kod svatko može pregledati, izmijeniti i poboljšati. Izvorni kod je dio softvera koji većina korisnika računala nikad ne vidi, a kojim programeri mogu manipulirati kako bi promijenili način funkcioniranja dijela programa ili aplikacije. Programeri koji imaju pristup izvornom kodu softvera mogu ga poboljšati dodavanjem značajki ili popravljanjem dijelova koji ne rade uvijek ispravno. Inače softver ima izvorni kod, nad kojim samo osoba, tim ili organizacija koja ga je stvorila ima

kontrolu da ga izmijeni. Ovakva vrsta softvera naziva se vlasničkim ili zatvorenim.<br>Softver otvorenog koda je drugačiji. Njegovi autori izvorni kod stavljaju na raspolaganje<br>drugima koji bi ga htjeli pogledati, kopirati, m zatvorenog softvera, korisnici otvorenog koda moraju prihvatiti uvjete licence koji se razlikuju od onih softvera zatvorenog koda. Općenito, licence otvorenog koda korisnicima računala daju dozvolu za korištenje softvera otvorenog koda u bilo koju željenu svrhu. Dizajn i licence za otvoreni kod potiču suradnju i dijeljenje jer drugima dopuštaju preinake izvornog koda i ugrađivanje promjene u vlastite projekte. Računalne programere potiču da pristupe, pregledaju i modificiraju softver otvorenog koda kad god žele, sve dok drugima dopuštaju da rade isto.

Većina korisnika preferira softver otvorenog koda nad softverom zatvorenog koda iz više razloga, kao što su:

- 1. Kontrola: Zbog veće mogućnosti kontrole softvera, kod se može ispitati kako bi se osiguralo da ne radi ništa neželjeno ili da se promijene njegovi dijelovi.
- 2. Trening: Budući da je otvoreni kod javno dostupan, studenti ga mogu lako proučavati dok uče izrađivati bolji softver. Oni također svoj rad mogu podijeliti s drugima, pozivajući ih na komentar i kritiku, dok razvijaju svoje vještine. Kad se otkriju pogreške u izvornom kodu programa, moguće ih je podijeliti s drugima kako bi im se pomoglo da sami ne naprave iste.
- 3. Sigurnost: Neki softver otvorenog koda smatraju sigurnijim i stabilnijim od zatvorenog softvera. Budući da ga svatko može pregledavati i mijenjati, ako uoči pogreške koje su autori izvornog programa možda previdjeli, može ih i ispraviti. Radeći bez dopuštenja

od izvornih autora, programeri, osim toga, i nadograditi softver otvorenog koda.

- 4. Stabilnost: Budući da programeri javno distribuiraju izvorni kod za softver otvorenog koda, korisnici koji se oslanjaju na taj softver za kritične zadatke važnih dugoročnih projekata mogu biti sigurni da njihovi alati neće nestati ili propasti ako njihovi izvorni tvorci prestanu raditi na njima. Pritom se softver otvorenog koda nastoji integrirati i raditi u skladu s otvorenim standardima.
- 5. Zajednica: U slučaju otvorenog koda, zajednica njegovih korisnika i programera nije samo baza obožavatelja koji pričaju o proizvodu, već ljudi koji ih testiraju, koriste, promoviraju i na kraju utječu na njega.[16]

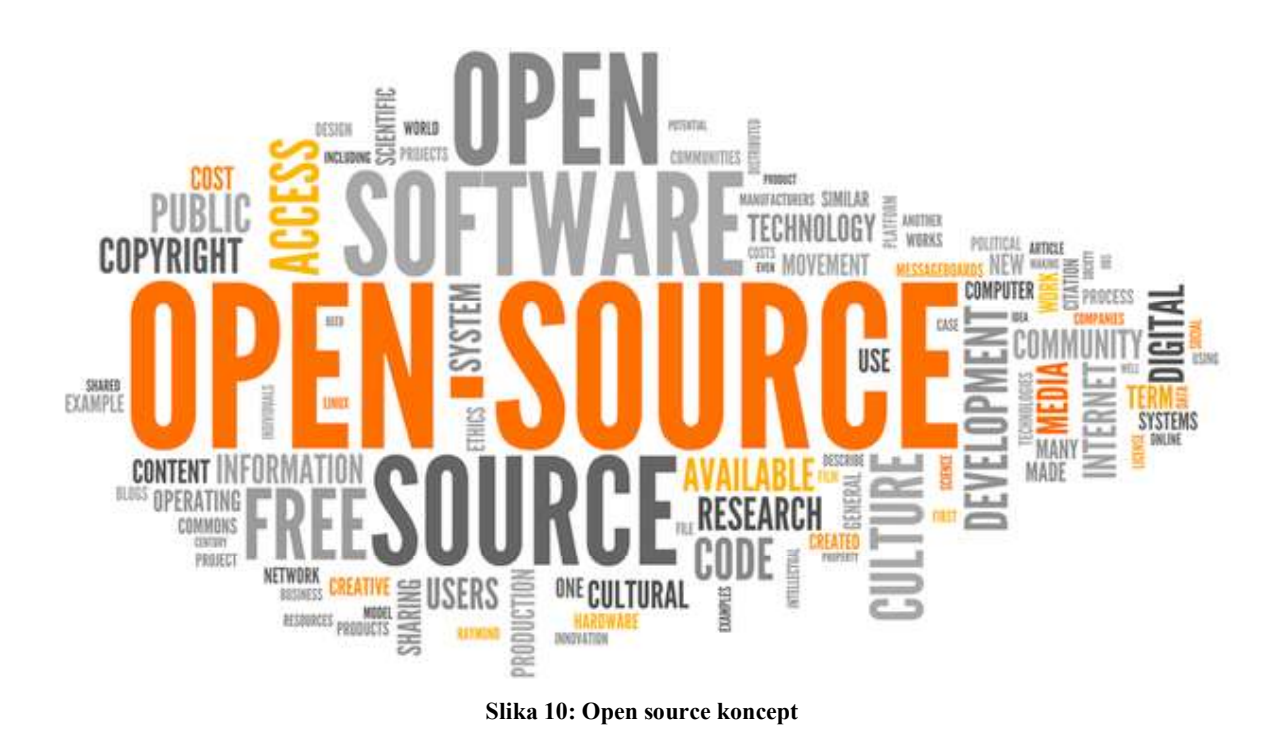

#### 4.2. Home Assistant

Home Assistant [36] je besplatni softver za automatizaciju kuće s otvorenim kodom, osmišljen da bude središnji sustav upravljanja pametnom kućnom. Osnovna aplikacija Home Assistant i njezina programska proširenja napisani su u  $Pythonu$ , a glavni je fokus na lokalnoj kontroli i privatnosti. [17] [18] [19] [20] Sadrži podršku za vrlo velik broj uređaja za automatizaciju kuće i drugih integracijskih sustava. Od studenog 2020. godine podržava preko 1700 proizvođača dodataka za pametnu kuću ili za različite IoT tehnologije, sustave i usluge

koji su dostupni unutar *Home Assistanta* kao integracije. Također postoji više dodatnih integracija i prilagođenih komponenata koje nisu dio službene jezgre Home Assistanta, a koje se jednako lako mogu instalirati putem HACS-a (Home Assistant Community Store). Radnje na uređajima i entitetima, poput lokalno ili daljinski upravljanog osvjetljenja, klime ili sustava za zabavu, mogu se pokrenuti automatizacijom i skriptama, glasovnim naredbama, mobilnim aplikacijama ili kontrolirati putem web-korisničkog sučelja *Home Assistant*. [21] [22] [23]

Projekt Home Assistant pokrenut je u rujnu 2013. godine. U studenom 2013. godine osnovni je projekt prvi put javno objavljen na GitHubu. Od prosinca 2020. godine ima preko 2275 programera koji su pridonijeli njegovoj jezgri. [24] [25] [26] Projekt ima besplatne popratne aplikacije otvorenog koda za Android i iOS. [27] [28] State of the Octoverse 2019. godine navela je Home Assistant kao deseti najveći projekt otvorenog koda na GitHubu, na temelju broja aktivnih suradnika iste godine. [29]

Home Assistant radi kao središnji kontroler pametnog doma koji sadrži sve uobičajene funkcije koje se očekuju od moderne platforme za automatizaciju kuće i kontrolu jednostavne tehnologije pametnog doma. Uključujući *gateway* i mrežni most za uređaje i usluge koji koriste različite IoT tehnologije, naprednu automatizaciju, upravljanje sigurnosnim alarmima, video nadzor za kućne sigurnosne sustave te ostale senzore. Omogućuje sustave temeljene na akcijama i skriptama za stvaranje automatizacija, rukovanje vremenom i događajima, zadatke raspoređivanja, obavijesti i glasovnu kontrolu, kao i funkcije za izravne radnje i one temeljene na zahtjevu. [30] [31] [32]

Primijenjen je kao lokalni softver, zbog čega se može izravno ili neizravno povezati s IoT (Internet of Things) lokalnim uređajima, upravljačkim čvorištima, hubovima i mostovima ili uslugama u oblaku brojnih proizvođača, uključujući druge otvorene i zatvorene ekosustave pametnih kuća. Sadrži modularni sustav za integraciju komponenata za većinu popularnih uređaja, usluga i IoT ekosustava kao što su: Amazon Alexa, Apple HomeKit, Bluetooth, Ecobee, ESP8266, Google Assistant, Google Cast, Google Home, Google Nest, IFTTT, IKEA Smart Home, KNX, Xiaomi Smart Home (Mi Home), MQTT, Philips Hue, SmartThings , Shelly, Sonoff, Sonos, Tuya Smart, X10, Zigbee, Z-Wave kao i mnogih drugih integracija sustava trećih strana. [33] [34]

Home Assistant Core je program pisan u Pythonu koji se može implementirati na poslužiteljima s različitim operativnim sustavima. Home Assistant OS službeno je softversko rješenje koje kombinira Core Assistant, just enough operating system te razne alate za održavanje te platforme, uključujući Home Assistant Supervisor. Kasnije omogućuje jednostavno pokretanje Home Assistant OS-a na jednostavnom računalu poput Raspberry Pia, virtualnom stroju i drugim hardverskim platformama bez prethodnog postavljanja operativnog sustava. Home Assistant OS ima korisničko sučelje za upravljanje koje se može koristiti sa sučelja Home Assistanta. [35]

Nakon instalacije Home Assistant skenira vašu kućnu mrežu i otkriva uređaje koji se mogu uključiti u rješenje pametnog doma. Korisnici mogu pružiti vjerodajnice i nazive uređaja putem administrativnog korisničkog sučelja. Priroda lokalnog softvera Home Assistant i fokus lokalne kontrole izraženi su u svrhu privatnosti. Činjenica da je to aplikacija otvorenog koda je veliki plus za njezinu sigurnost, posebno u usporedbi sa zatvorenim sustavima automatizacije domova temeljenim na vlasničkom softveru i uslugama u oblaku.

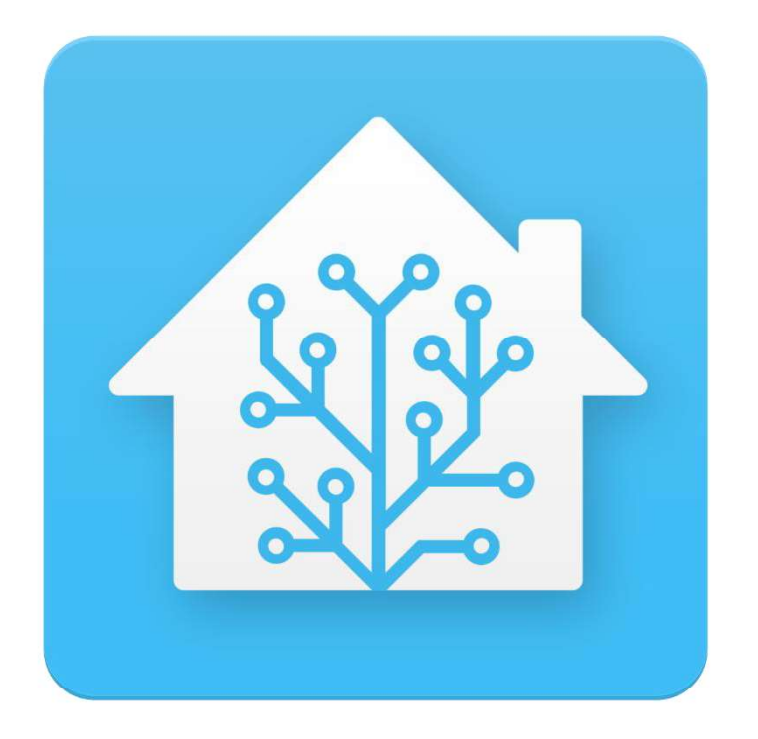

Slika 11: Home Assistant logo

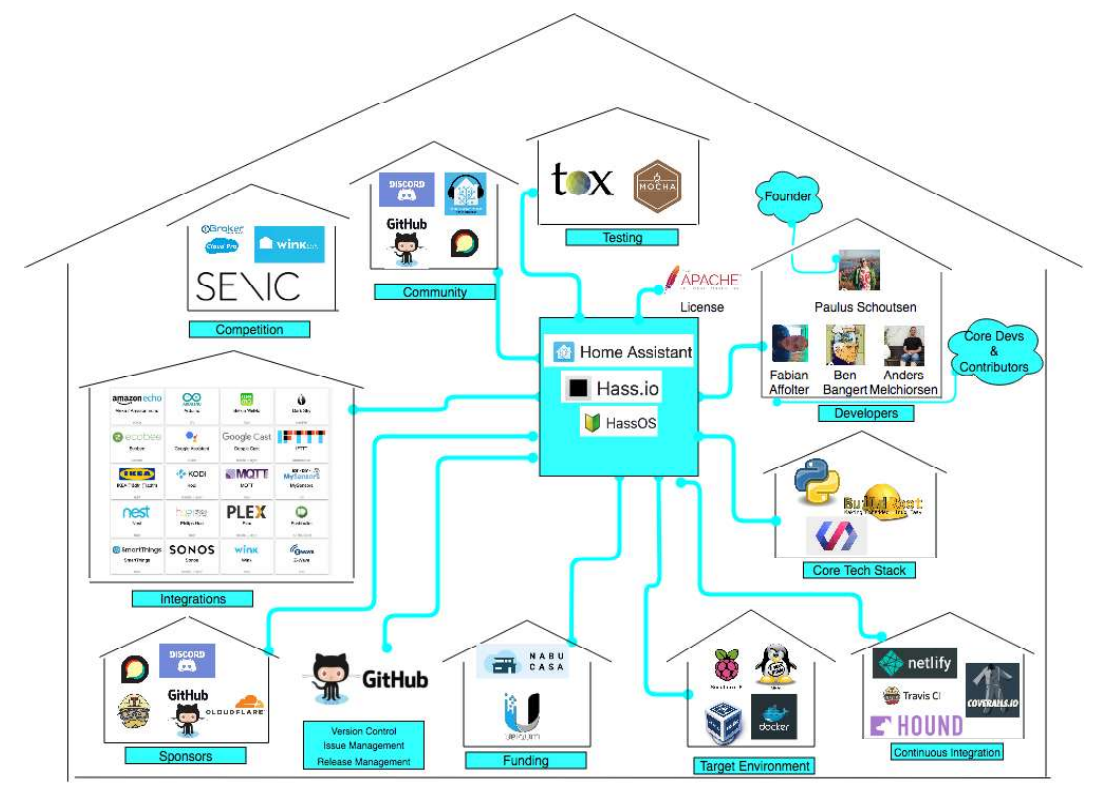

Slika 12: Home Assistant model

#### 4.3. Prednosti i mane

Iz priloženog opisa vidljivo je da je *Home Assistant* jako moćna platforma koja se neprestano ažurira i usavršuje. Upravo zbog svih prednosti odabrana je za rješavanje tehničkog dijela upravljanja pametnim domom pomoću koje je i izrađena aplikacija za upravljanje njime.

Glavne prednosti Home Assistanta su:

- velik broj kompatibilnih uređaja
- stabilna veza
- konzistentnost u radu  $\bullet$
- brz odaziv i malo vrijeme kašnjenja  $\bullet$
- niska potrošnja energije  $\bullet$
- podrška za Apple HomeKit, Google Assitant, Amazon Alexa i skoro sve ostale sustave  $\bullet$
- $\bullet$ mogućnost glasovnih naredba (Siri, Amazon Alexa, Google Assistant)
- rad na IOS i Android sustavu  $\bullet$
- brza i stabilna aplikacija za pametne telefone atraktivnog izgleda  $\bullet$
- mogućnost upravljanja preko bilo kojeg internetskog preglednika  $\bullet$
- upravljanje i kada nema internetskog pristupa  $\bullet$
- lokalno upravljanje  $\bullet$
- sloboda određivanja izgleda i rasporeda aplikacije za upravljanje  $\bullet$
- potpuna sloboda automatizacije  $\bullet$

Nedostatci su:

- nije *plug n play* rješenje  $\bullet$
- potrebna određena razina znanja iz elektronike i programiranja za postavljanje sustava

## 5. IZVEDENO HARDVERSKO RJEŠENJE

#### 5.1. Korišteni hardver

Korištene komponente prilikom izrade zamišljenog tehničkog dijela zadatka su:

- 1. Raspberry Pi 4B
- 2. napajanje za Raspberry Pi
- 3. Micro sd memorijska kartica 32GB
- 4. Aqara HUB za senzore
- 5. Aqara senzor pokreta
- 6. Aqara senzor temperature i vlage
- 7. Yeelight 1S pametna žarulja
- 8. Xiaomi Xiaofang Wi-Fi kamera
- 9. Ethernet kabel

#### 1. Raspberry Pi

Raspberry Pi je niz računala napravljenih na jednoj ploči koje je izradila Raspberry Pi Foundation, dobrotvorna organizacija iz Velike Britanije kojoj je cilj educirati ljude u računarstvu i stvoriti lakši pristup računalnom obrazovanju. Razvijen je u suradnji s tvrtkom Broadcom koja se bavi umrežavanjem, softverom, bežičnom i širokopojasnom vezom, po čemu je svjetski poznata. Raspberry Pi je vrlo jeftino računalo koje radi na Linuxu, ali također nudi skup GPIO (ulazno-izlaznih pinova) koji vam omogućuje upravljanje elektroničkim komponentama za fizičko računanje i istraživanje *IoT*. Pokrenut je 2012. godine, od kada je objavljeno nekoliko modela i varijacija. Izvorni Pi imao je jednojezgreni CPU od 700 MHz i samo 256 MB RAMa, a najnoviji model koji je korišten ovdje ima četverojezgreni 64-bitni procesor od 1,5 GHz s 4 GB RAMa. U cijelom svijetu ljudi ga koriste programiranja, izgradnju hardverskih projekata, kućnu automatizaciju, pa čak i u industrijskim aplikacijama.

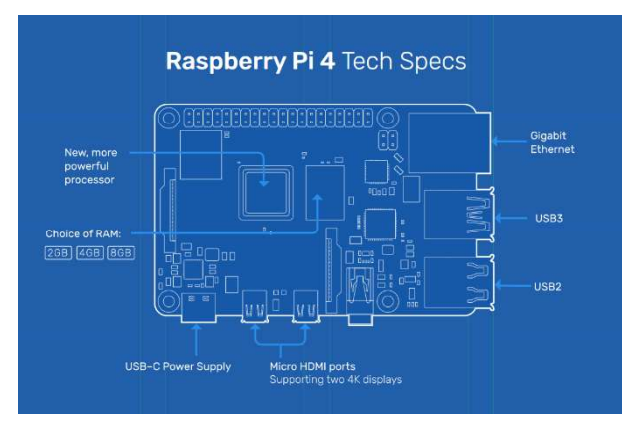

Slika 14: Prikaz I/O priključaka na Raspberry Pi 4<br>
A good quali<br>
Peripherals controlled to the peripherals controlled to the Slika 15

#### **Specifications**

- · Broadcom BCM2711, Quad core Cortex-A72 (ARM v8) 64-bit SoC @  $1.5$ GHz
- 2GB, 4GB or 8GB LPDDR4-3200 SDRAM (depending on model)
- 2.4 GHz and 5.0 GHz IEEE 802.11ac wireless, Bluetooth 5.0, BLE
- · Gigabit Ethernet
- · 2 USB 3.0 ports; 2 USB 2.0 ports.
- · Raspberry Pi standard 40 pin GPIO header (fully backwards compatible with previous boards)
- 2 × micro-HDMI ports (up to 4kp60 supported)
- · 2-lane MIPI DSI display port
- · 2-lane MIPI CSI camera port
- 4-pole stereo audio and composite video port
- H.265 (4kp60 decode), H264 (1080p60 decode, 1080p30 encode)
- OpenGL ES 3.0 graphics
- . Micro-SD card slot for loading operating system and data storage
- 5V DC via USB-C connector (minimum 3A\*)
- 5V DC via GPIO header (minimum 3A\*)
- 

#### Slika 15: Tehničke specifikacije Raspberry Pi 4

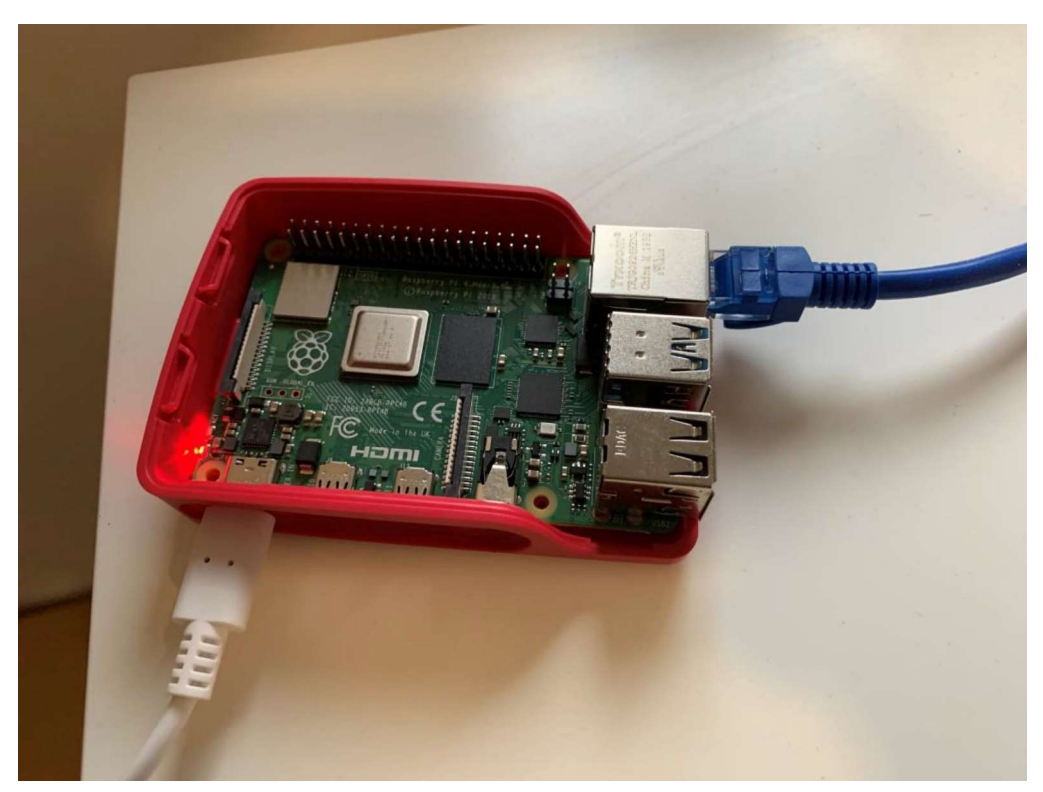

Slika 13: Raspberry Pi 4 s kućištem i spojen za Home Assistant

#### 2. Napajanje za Raspberry Pi

Prilikom kupnje Raspberry Pi računala u paketu ne dobije se napajanje. Potrebno je napajanje od minimalno 15 W, a Raspberry Pi 4 se napaja preko USB type-c priključka. Može se koristiti i punjač od pametnog telefona ili tableta s izlaznim naponom od 5 V i strujom od minimalno 3 A. Ovdje je korišteno originalno napajanje 5.1 V i 3.0 A koje ima snagu 15.3 W.

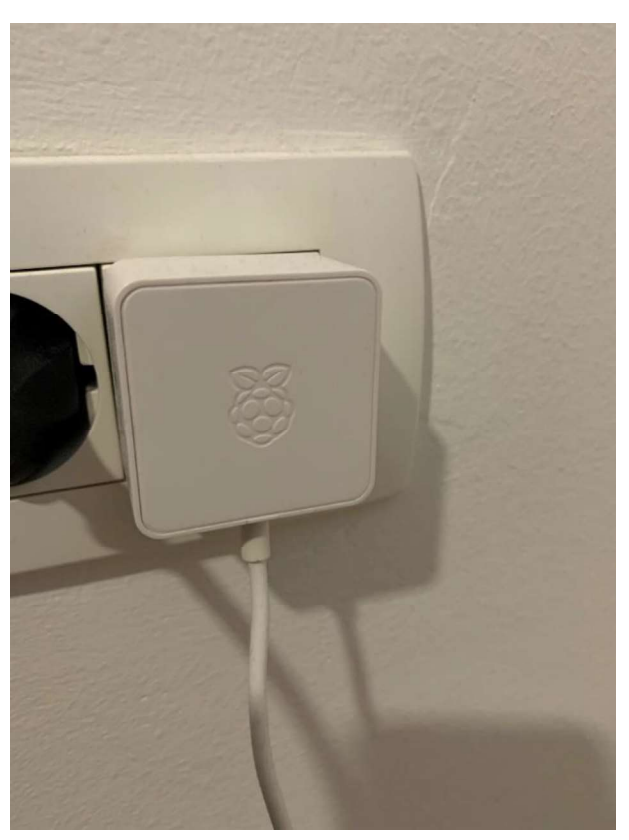

Slika 16: Raspberry Pi napajanje

#### 3. Micro sd memorijska kartica 32 GB

S obzirom da Raspberry Pi nema internu memoriju već samo utor za micro sd potrebno je imati i micro sd karticu. Ona je namijenjena da se na nju instalira operativni sustav ili softver koji raditi s Raspberry Pievim hardverom. U ovom slučaju to je Blitzwolf BW TF1 32 GB klasa 10. Klasa 10 označava da brzina pisanja memorijske kartice nikada neće pasti ispod 10 MB/s. Bitno je da je čim viša klasa kako bi operativni sustav ili softver koji je instaliran bio što brži i imao dobar odziv.

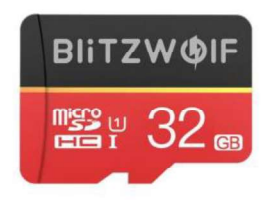

Slika 17: Memorijska kartica

#### 4. Aqara hub za senzore

Budući su zasebno kupljeni senzori malih dimenzija i nemaju ugrađen  $Wi-Fi$ , a moraju se na neki način povezati s mrežom, hub služi za povezivanje tih uređaja ili senzora preko ZigBee protokola. Kada se uređaji spoje na hub, on se može spojiti preko  $Wi-Fi$ -a na mrežu, čime su i oni spojeni na nju. Korišten je Agara MIS hub. On povezuje Agara uređaje i čini ih kompatibilnima sa širokim spektrom *ekosistema* pametnog doma kao što su  $Aq$ ara Home, Apple HomeKit, Alexa, Google Nest, a što je najbitnije, omogućuje kompatibilnost s Home asistentom. Hub ima ugrađeni Wi-Fi modul, zvučnik od 2 W koji se može koristi za alarm ili kućno zvono i RGB svjetlo. Uređaji se na hub povezuju preko najnovije verzije ZigBee 3.0 protokola. Ona omogućuje veliku stabilnost veze, malu potrošnju energije, brz odziv i povezivanje maksimalno 128 uređaja na jedan hub. Hub se napaja iz šuko utičnice.

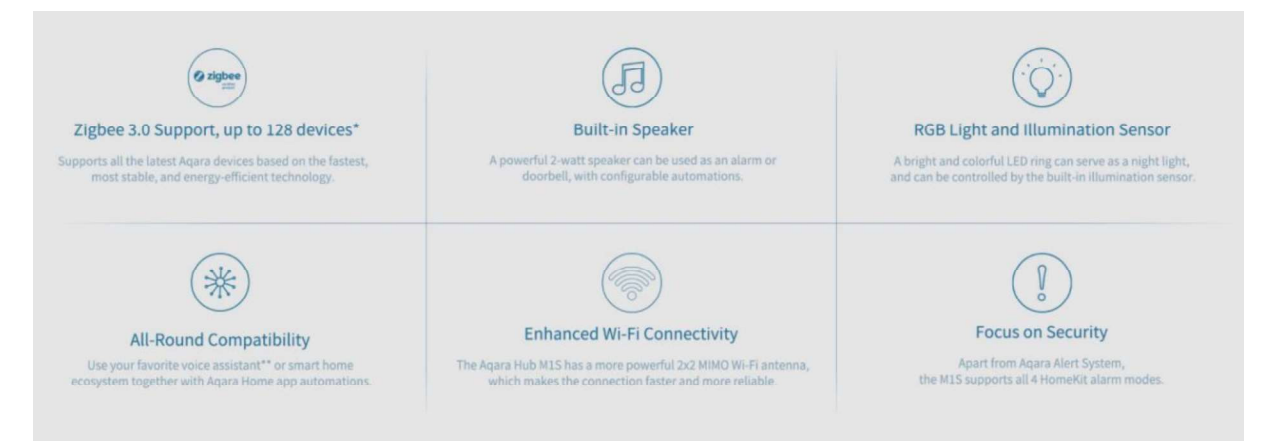

Slika 18: Tehničke specifikacije Agara Hub M1S

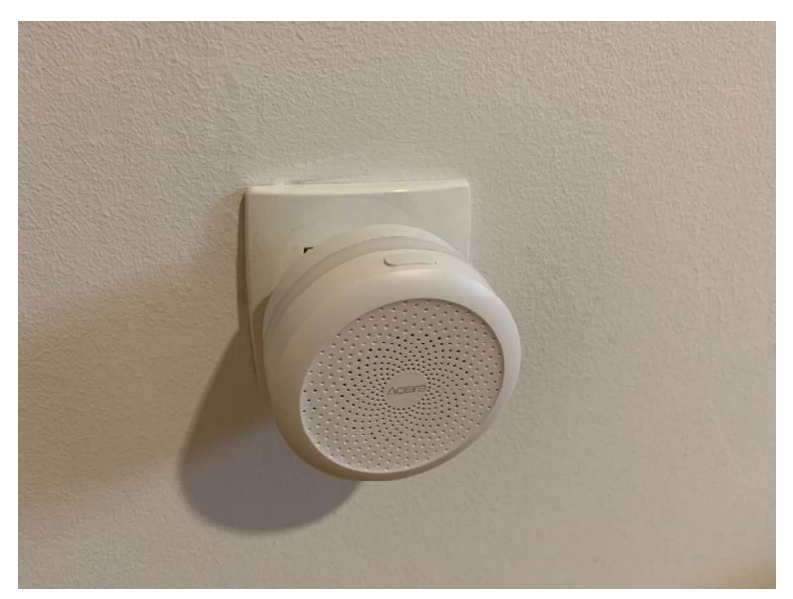

Slika 19: Izgled Aqara huba

#### 5. Aqara senzor pokreta

Kompaktan, mali i bežičan senzor pokreta radi preko ZigBee protokola. Prenosi informacije u stvarnom vremenu bez kašnjenja. Ne može funkcionirati bez huba. Dimenzija je 30 x 30 x 30 mm, napaja se jednom CR2450 baterijom koja može trajati do 2 godine. Maksimalna duljina detekcije je 7 m i pokriva kut od 170 stupnja.

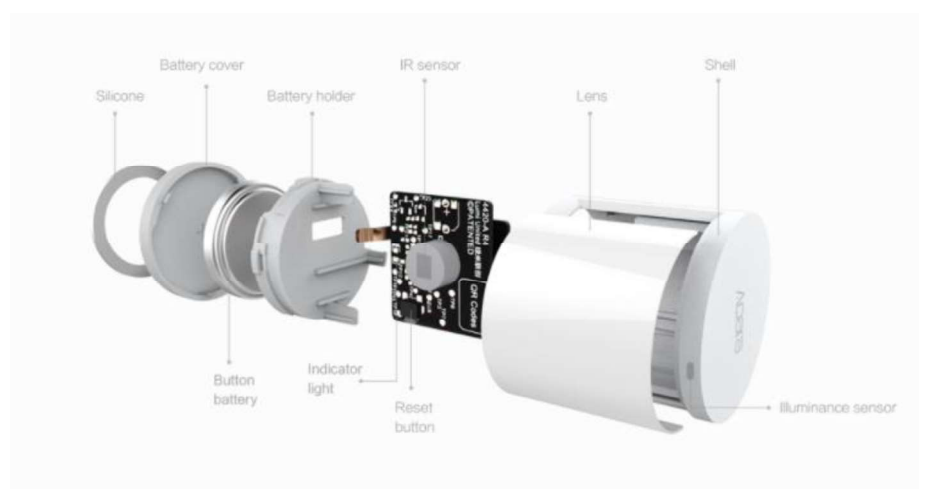

Slika 20: Aqara senzor pokreta

#### 6. Aqara senzor temperature i vlage

Mali senzor temperature, vlage i tlaka zraka je dimenzija 36 x 36 x 9 mm. Ne može funkcionirati bez huba, na koji se povezuje pomoću ZigBee protokola. Prenosi informacije u vremenskim periodima, bežičan je i napaja se pomoću jedne CR2032 baterije koja može trajati do 2 godine. Raspon mjerenja je: -20 do +50 °C, 0 do 100 % vlažnosti zraka i 30 do 110 kPa s točnošću plus minus 3 %.

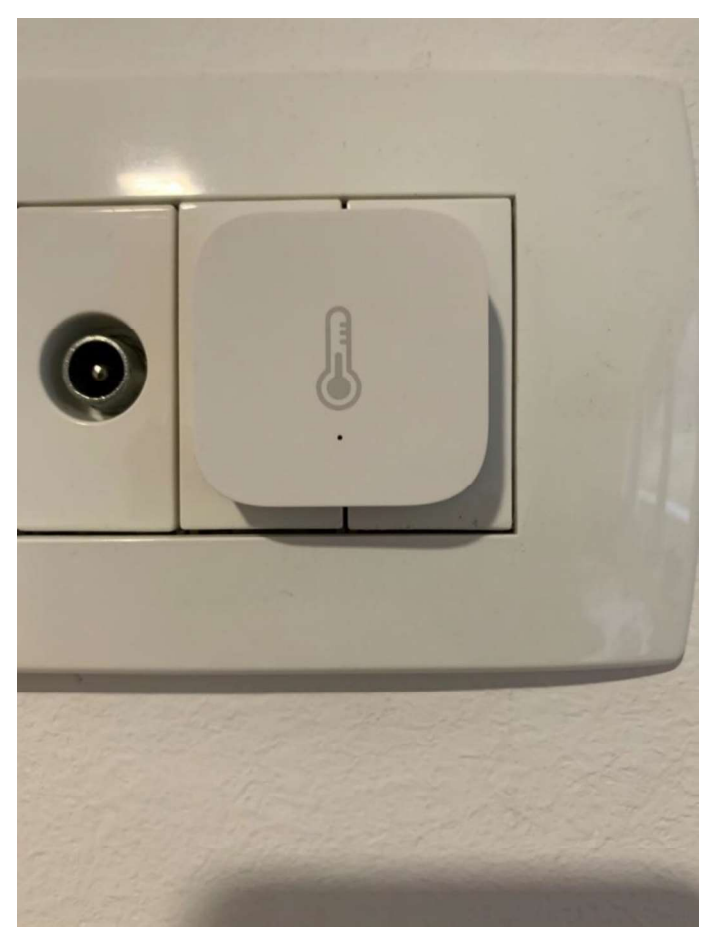

Slika 21: Aqara senzor temperature

#### 7. Yeelight 1S pametne žarulje

Pametna RGB žarulja s ugrađenim Wi-Fi-om može mijenjati 16 milijuna boja, omogućuje glasovne kontrole i sinkronizaciju s glazbom. Podržava integraciju sa svim većim smart home platformama uključujući Home Assistant.
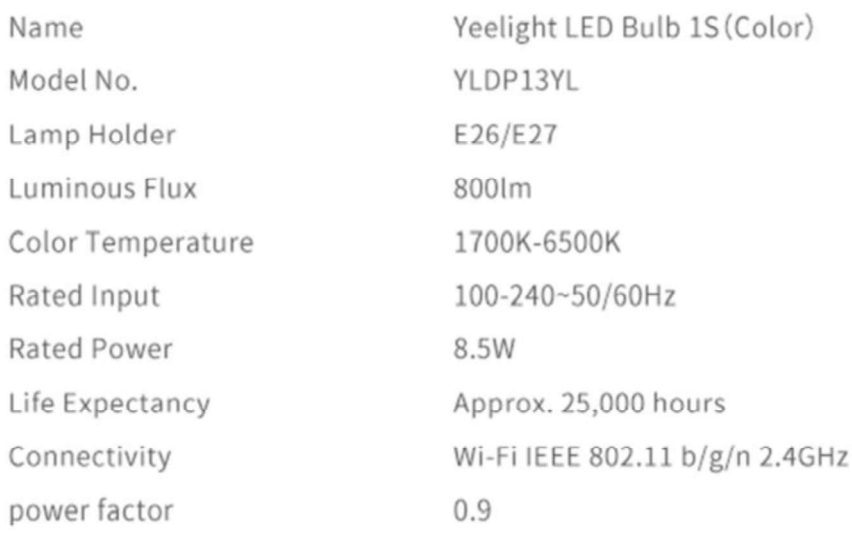

### Tablica 2: Specifikacije Yeelight

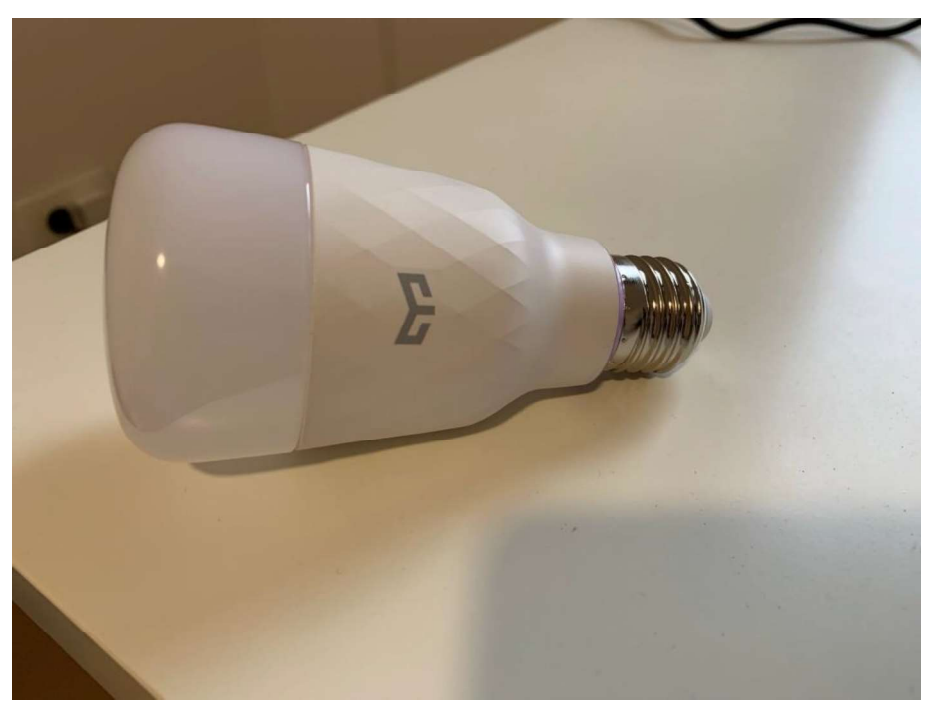

Slika 22: Yeelight pametna žarulja

### 8. Xiaomi Xiaofang Wi-Fi kamera

Xiaomi Mi Home aplikacija za kameru koju sam imao kod kuće bila je loša jer radi samo ako je lokacija postavljena u Kini. Radi prilično sporo jer sve ide preko tamo lociranih servera. Kad kamera ostane uključena nekoliko dana i korisnik se vrati u aplikaciju, više joj nije moguće pristupiti, već ju je svaki puta ponovno potrebno dodavati. Upravo zbog toga sam ju odlučio integrirati u Home Assistant čime je taj problem riješen. Kamera je također marke Xiaomi, povezuje se pomoću Wi-Fi-a, malih je dimenzija, razlučivosti 1080 P i ima noćni način rada.

| Style:                    | Box camera                                |
|---------------------------|-------------------------------------------|
| IP Camera<br>Performance: | Night Vision, Two-way Audio               |
| Feature:                  | WiFi, Remote Monitoring, Voice Intercom   |
| Sensor Type:              | <b>CMOS</b>                               |
| View Angle:               | $110^\circ$                               |
| Video Resolution:         | 1080P                                     |
| Memory Card:              | TF:                                       |
| Max. Memory<br>Supported: | 64GB                                      |
| Wireless / WiFi:          | 802.11 b/g/n                              |
| Power Supply:             | 5V/1A                                     |
| Installation Type:        | Rotating Base Magnetic Adsorption         |
| Lens Specifications:      | F2.0 Aperture                             |
| Infrared Lamp Board:      | 2PC5, 850nm, 0.5W                         |
| Night Vision Distance:    | 9M                                        |
| Voice System:             | Support two-way voice transmission        |
| Working Temperature:      | $0^{\circ}$ C - 40 $^{\circ}$ C           |
| Application:              | Android 4.0 or iOS 7.0 and above          |
| Size:                     | 56 x 50 x 50 mm / 2.20 x 1.97 x 1.97 inch |
| Weight:                   | 100 g / 3.53 oz                           |

Tablica 3: Specifikacije kamere

### 9. Ethernet kabel

Korišten je običan ethernet kabel s RJ45 priključkom samo za povezivanje Raspberry Pia s kućnim routerom. Iako Raspberry Pi ima ugrađeni Wi-Fi modul, za stabilniju vezu za vrijeme kašnjenja posebno je bolje koristiti kabel.

#### 5.2.Pregled povezanosti komponenata

Svi uređaji su povezani na kućni router:

- Raspberry Pi povezuje kablom s routerom
- *Agara* senzori povezani su na *Agara hub* koji je preko  $Wi$ -Fi mreže spojen na router
- $\bullet$  Yeelight žarulje su pomoću aplikacije Yeelight spojene na pripadajuću Wi-Fi mrežu
- $\bullet$  *Xiaomi* kamera također ima ugrađen *Wi-Fi*, ne treba se spajati preko drugog uređaja, već je direktno spojena na Wi-Fi mrežu routera

### 5.3. Funkcije korištenih uređaja

*Agara* senzor za temperaturu i vlagu mjeri vlagu i u određenom vremenskom intervalu šalje signal *Aqara hubu* u kojem su informacije o mjerenjima. A*qara* senzor pokreta u realnom je vremenu povezan i također komunicira s Aqara hubom. Prati i detektira kretnje i informacije o svojem stanju, okinuto i neokinuto. Aquara hub skuplja sve podatke iz senzora koji su povezani na njega te ih dalje prosljeđuje na mrežu uređajima koji zatraže određene podatke. Yeelight žarulja povezana je na router preko Wi-Fi mreže kako bi bila dostupna za upravljanje nekom drugom uređaju. Raspberry Pi spojen je na router i na sebi vrti Home Assistant OS. Na njemu se obrađuju svi podatci koje skuplja Aqara hub i njima upravlja. Isto tako Raspberry Pi pristupa svim uređajima spojenima na istu mrežu. Na taj način upravlja Yeelight žaruljama, pali ih i gasi, mijenja im boju itd. Raspberry Pi zapravo djeluje kao središnji kontrolni upravitelj cijelom kućom. Preko njega se izvršavaju sve radnje na ostalim uređajima, to jest, on upravlja svim uređajima na mreži s operativnim sustavom koji je instaliran na njemu.

## 6. INSTALACIJA POTREBNOG SOFTVERA

Koraci instalacije Home Assistant OS-a na Raspberry Piu:

1. na službenoj stranici Home Assitanta skinuti pripadajući program za uređaj na koji instaliramo Home Assistant OS https://www.home-assistant.io/hassio/installation/

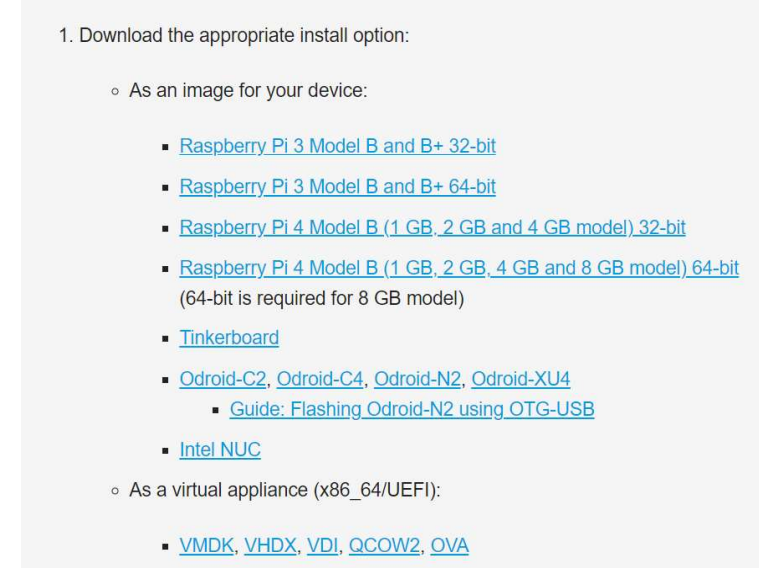

Slika 23: Odabir programa za odabrani uređaj za instalaciju

2. sa stranice https://www.balena.io/etcher/ skinuti program za *flashanje* datoteka na memorijsku karticu. U instalirali program balenaEtcher učitati datoteku skinutu u prvom koraku. Kao target odabrati memorijsku karticu umetnutu u računalo ili spojenu preko pretvarača na USB ulaz računala.

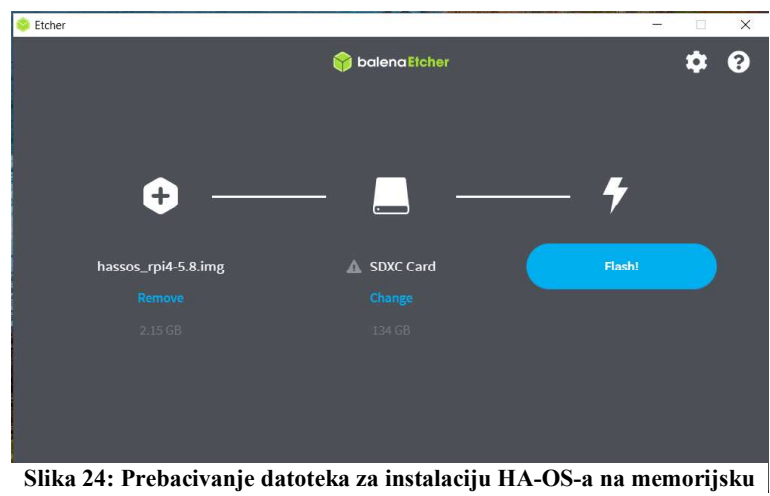

karticu

- 3. Raspberry Pi spojiti kablom na kućni router i u njega umetnuti memorijsku karticu
- 4. uključiti napajanje za Raspberry Pi koji počinje čitati s memorijske kartice i započinje instalaciju Home Assistanta
- 5. uključiti OS koji skida sva dostupna ažuriranja (postupak može potrajati)
- 6. nakon instalacije Home Assistant OS-a i podizanja Raspberry Pia pristupiti HA-OS-u pomoću web lokacije http://homeassistant.local:8123 (ako router ne podržava mDNS u postavkama routera potražiti koju je IP adresu zauzelo homeassistant ime i Home Assistant OS-u pristupiti putem http://192.168.0.9:8123)

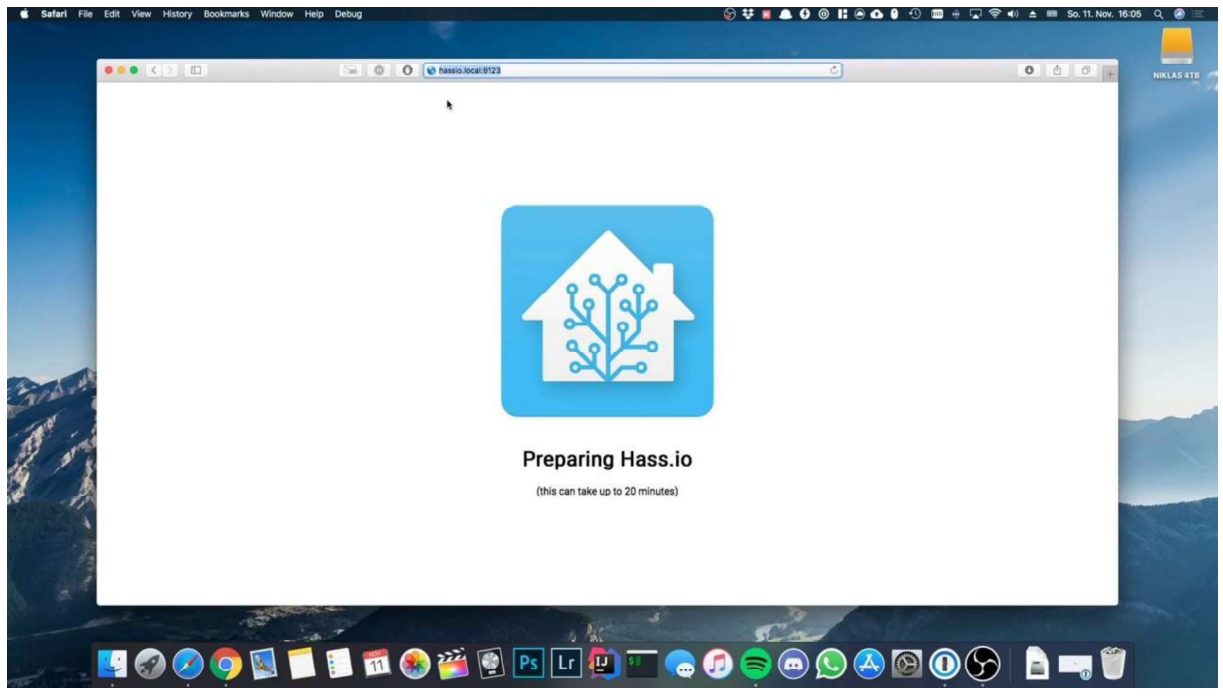

Slika 25: Pripremna animacija Home Assistant OS-a

Ovom instalacijom na Raspberry Pi instalira se Home Assistant operativni sustav koji se na Raspberry Piu izvršava kao mali server u localhostu. Raspberry Pi mora ostati stalno uključen kako bi navedena lokalna lokacija ostala dostupna za otvaranje, a njome i svo upravljanje i automatizacija pametne kuće.

## **7.INTEGRACIJA KORIŠTENOG HARDVERA SA SOFTVEROM**

Nakon što su komponente spojene na kućnu mrežu, router i Home Assistant OS instaliran na Raspberry Pi, može se krenuti sa izradom web aplikacije to jest integracijom softvera sa hardverom.

Prvim pristupom na lokalnu adresu http://homeassistant.local:8123 potrebno je kreirati profil odnosno korisnički račun s kojim će se kasnije moći prijavljivati u Home Assistant.

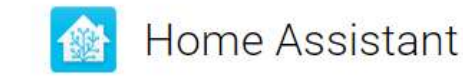

Are you ready to awaken your home, reclaim your privacy and join a worldwide community of tinkerers?

Let's get started by creating a user account.

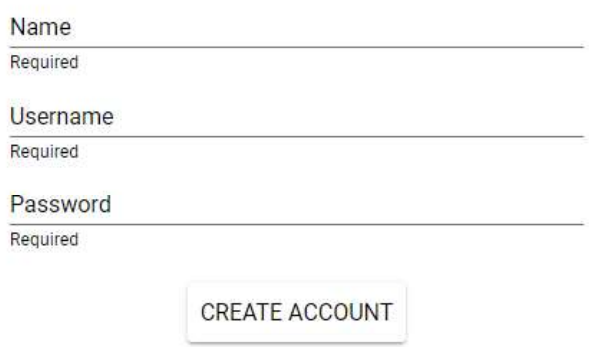

Slika 26: Kreiranje korisničkog računa

Kreirati se može više korisničkih računa od kojih jedan može biti administrator (vlasnik kuće) i kontrolirati dozvole nad ostalim ukućanima. Na primjer može odrediti da korisnici mogu upravljati uređajima samo u određenim prostorijama i slično. Kreiranjem računa dobivamo praznu radnu površinu tzv. *lovelace*.<br>Radna površina je prazna jer sa *Home Assistantom* nije povezan niti jedan hardver odnosno

pametni uređaji. Povezivanje Home Assistant OS-a sa hardverom omogućeno je pomoću tzv. integracija. Integracija pruža osnovnu logiku za neke funkcije (poput notify omogućuje slanje obavijesti), a platforma uspostavlja vezu s određenim softverskim ili hardverskim platformama.

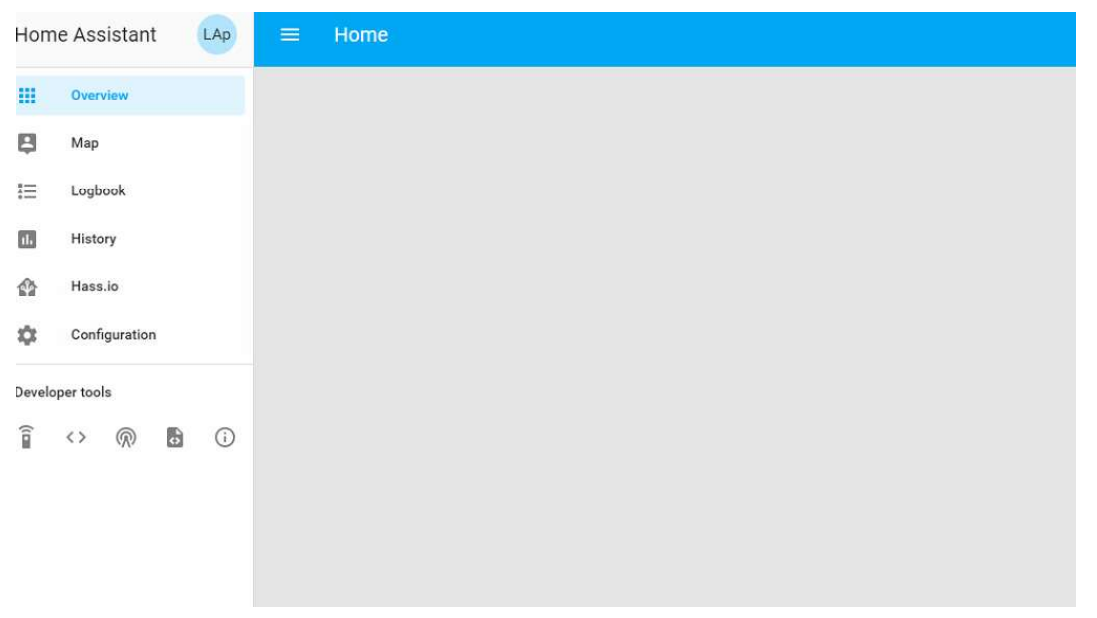

Slika 27: Početni Lovelace Home Assistanta

Integracije se odnose na podršku za određene proizvođače ili uređaje. Unutar Home Assistanta postoji tražilica integracija kojom se traže proizvođači uređaja koje integriramo. Instalacijom integracije, unutar *Home Assistanta*, zapravo se sustavu dodaje podrška za odabranog proizvođača i za njegove uređaje. Integracije se ne odnose samo na uređaje već i na različite<br>servise koji se mogu integrirati u sustav pametne kuće kao što su na primjer vremenska prognoza, AccuWeather, Speed test, Spotify, Garmin Connect, Kodi, Roku itd. Home Assistant OS nakon ponovnog pokretanja skenira mrežu i sama integracija prepoznaje uređaje koje možda želimo integrirati. To nije slučaj za sve uređaje neke je potrebno ručno konfigurirati.

Instalacijom integracija pojavljuju se entiteti koji predstavljaju podatke za prikaz, uređaje za .

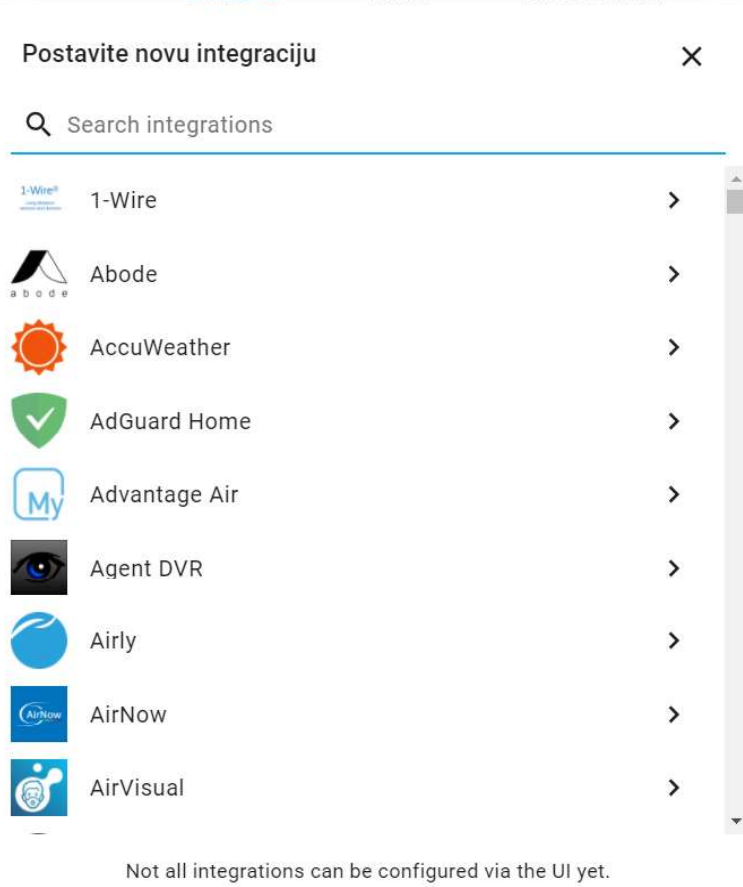

More are available on the Home Assistant website.

Slika 28: Pretraživanje integracija

Home Assistant podržava preko 1700 integracija različitih proizvođača i usluga, a prije kupnje uređaja za pametnu kuću možemo provjeriti je li ga moguće integrirati u Home Assistant internetske stranice https://www.home-assistant.io/integrations/.

#### 7.1. Korištene integracije

Prilikom povezivanja prethodno navedenih uređaja i izrade upravljačkog sučelja korišteno je devet različitih integracija.

Garmin Connect: Povlači podatke sa Garmin servera koje sprema pametni sat. Inače su ti podaci vidljivi samo u Garmin Connect aplikaciji, ali ovdje ih je moguće vidjeti (koraci, kalorije, otkucaji srca, vrijeme spavanja, razina stresa, minimalni puls itd.). Ovo je korisna funkcija jer se mogu odabrati podaci koje želite da vam prikazuje i ne treba ulaziti posebno u još jednu aplikaciju već se sve nalazi unutar Home Assistanta.

Home Assistant iOS: Omogućuje slanje notifikacija na Apple pametni telefon i tablet.

HomeKit Controller: Pošto je Agara hub imao podršku za Apple HomeKit lakše je bilo integrirati hub i senzore preko HomeKit controllera nego preko Xiaomi(Aqara) integracije. Ako hub ne bi podržavao HomeKit koristila bi se Aqara integracija.

Meteorologisk institutt: Jednostavna integracija za pristup podacima o vremenskoj prognozi s prikazom po satima i danima za postavljenu lokaciju.

Mobile App: Prati s koliko mobilnih uređaja se upravlja *Home Assistantom* i za svaki bilježi informacije. Tako na primjer skenira mrežu i zna kada neki uređaj napusti kuću i mrežu pa prema tome može reagirati i aktivirati alarm ili zaključati pametnu bravu. Pomoću ove integracije može se pratiti s drugog uređaja koliki nam je postotak baterije na mobilnim uređajima koji se nalaze u drugoj prostoriji.

MQTT: MQTT je otvoreni, lagani mrežni protokol OASIS i ISO standarda, koji prenosi poruke između uređaja na temelju *publish-subscribe* uzorka .[37] Potreban za kontroliranje kamere koja na sebi ima custom softver i Home Assistant jer prepoznaje automatski kontrole na kameri.

Raspberry Pi Power Supply check: Mala integracija samo pokazuje je li napajanje za Raspberry Pi ispravno.

Speed test: Home Assistant provodi test brzine interneta svakih dva sata i prikazuje rezultate.

Yeelight: Integracija za pametne žarulje Yeelight. Omogućuje kontrolu svih funkcija i načina rada žarulje.

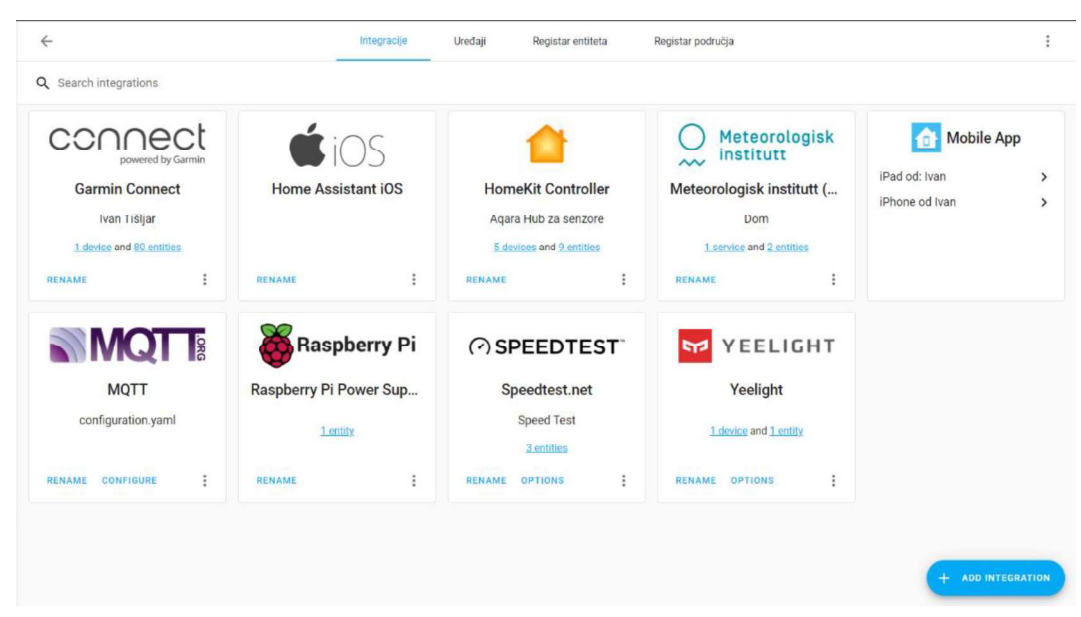

Slika 29: Integracije unutar Home Assitanta

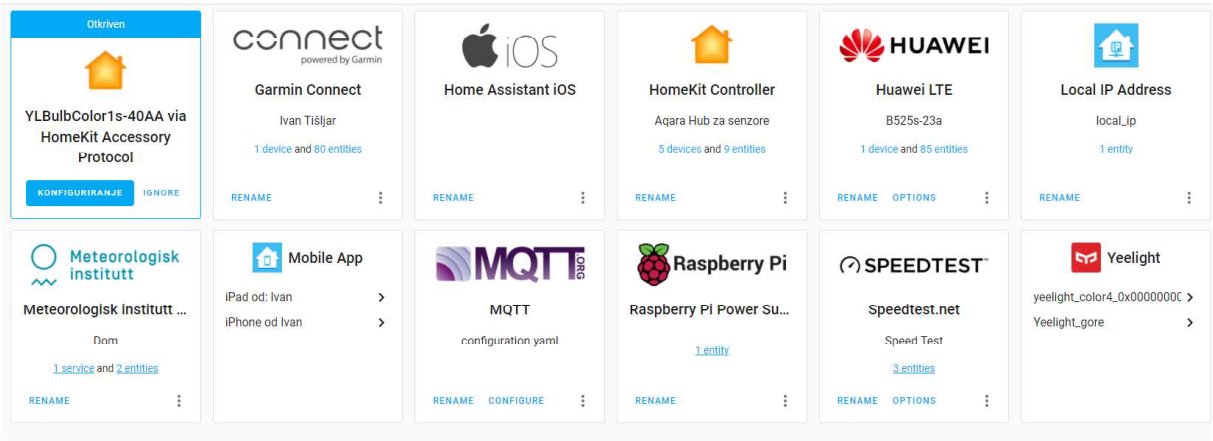

Slika 30: Automatsko otkrivanje uređaja na mreži

Dodane su još integracije koje nisu potrebne da bi integrirali navedene uređaje, ali pokazuju neke bitne podatke ili pomažu u kontroli nad ostalim uređajima u kući.

Naknadno dodane integracije:

Huawei LTE: Kućni router je proizvođača Huawei i mogao sam ga integrirati. Upisivanjem mrežne lokacije za pristup sučelju routera i korisničkog imena te lozinke dobivamo puni pristup kontrolama routera. Tako možemo na radnu površinu Home Assistanta staviti različite podatke o potrošnji interneta, broju uređaja spojenih na mrežu, prekidače za mobilne podatke ili 4G/3G itd.

HomeKit: Ova integracija može spojiti sve uređaje koji nisu kompatibilni s Apple HomeKitom i omogućiti da rade u Apple Home aplikaciji na Iphoneu ili Ipadu. Home Assistant služi kao hub i most za senzore i uređaje koji nisu kompatibilni sa *HomeKitom*.

Withings: Pokazuje podatke s pametne vage *Withings Body* + koja je spojena na Wi-Fi i prilikom svakog vaganja podatke o težini i kompoziciji tijela šalje na Raspberry Pi.

Međutim neke uređaje nije moguće integrirati samo pomoću instalacije integracije i automatskog otkrivanja jer neki nisu podržani ili nemaju podržano automatsko detektiranje. Kada je riječ o takvim uređajima mora se pristupiti *configuration.yaml* datoteci. Prilikom prvog pokretanja *Home Assistant* stvori zadanu konfiguracijsku datoteku koja omogućuje web sučelje i otkrivanje uređaja. Može se dogoditi da su uređaji otkriveni i prikazani u korisničkom sučelju tek nakon minute. To je glavna datoteka koja sadrži konfiguracije integracija koje treba učitati. Da bi pristupili toj datoteci moramo uključiti napredni način rada unutar Home Assistanta.<br>Koristi se YAML sintaksa za pisanje konfiguracija. YAML je čovjeku razumljiv jezik za stavljanje podataka u seriju. Uobičajeno se koristi za konfiguracijske datoteke i u aplikacijama u kojima se podaci pohranjuju ili prenose. Osnove YAML sintakse su zbirke blokova i mapiranja koja sadrže parove ključ/vrijednost. Svaka stavka u zbirci započinje s - . Ovo je donekle slično rječniku u Pythonu. Oni se također mogu ugnijezditi, a potrebno je voditi računa o strukturi pisanja YAML skripte jer ako podaci nisu dobro pozicionirani konfiguracija neće biti dobra, odnosno neće raditi. Mrežnom uslugom YAMLLint može se provjeriti je li YAML sintaksa točna prije nego što se učita u *Home Assistant*. Za integracije koje se žele koristiti u programu Home Assistant, dodaju se podaci u datoteku configuration.yaml kako bi se odredile njezine postavke. To se posebno odnosi na integracije korisničkog sučelja.[38]

Ovakav problem s integracijom javio se prilikom pokušaja spajanja Xiaomi kamere sa *Home* Assistantom. Softver koji se nalazi na kameri ne podržava integraciju. Bilo je potrebno sa GitHub internetske stranice skinuti posebni softver čijom instalacijom kamera iz pametne postaje obična generic IP kamera. Na taj način moguće ju je integrirati u Home Assitant i potrebno ju je konfigurirati u datoteci configuration.yaml.

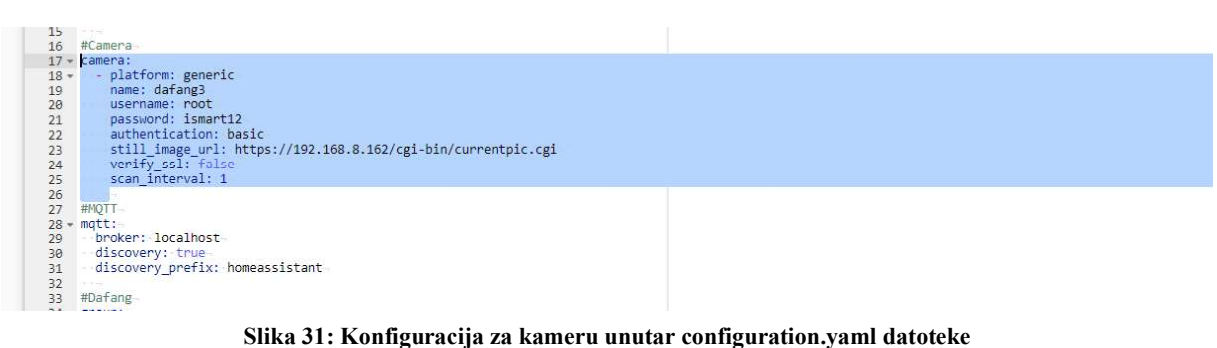

## 7.2. Izrada upravljačke ploče (Lovelace) unutar Home Assistant OS okruženja

Izrada upravljačke ploče ima dva pristupa. Može se izraditi pomoću gotovih predložaka koji se samo dodaju na *radnu površinu* ili tzv. Lovelace koja je prikazana na slici 27, a može se koristiti i tekstualni urednik u kojem je omogućena potpuna kontrola cijelim izgledom. Prilikom izrade korišteni su neki gotovi oblici, ali najviše tekstualni urednik jer je omogućena .

| BY CARD                                                                                                    |                                                            | BY ENTITY                                                                   |                 |
|----------------------------------------------------------------------------------------------------|------------------------------------------------------------|-----------------------------------------------------------------------------|-----------------|
| Q Search cards                                                                                                    |                                                            |                                                                             | + DODAJ KARTICU |
| Alarm Panel                                                                                                    | Button                                                     | Calendar                                                                    |                 |
| Alarm<br>$\bullet$<br><b>AKTIVIRAN DOMA</b><br>AKTIVIRAN ODSUTNO                                                                               | Huawei B525s-23a Mobile data                               | The Calendar card displays a calendar<br>including day, week and list views |                 |
| <b>Entities</b>                                                                                                    | Entity                                                     | Gauge                                                                       |                 |
| iPad od: Ivan Activity<br>Unknown<br>$\bullet$<br>壇<br>iPad od: Ivan SSID<br>Not Connected<br>٠<br>iPad od: Ivan Battery State<br>Not Charging | iPad od: Ivan Activity<br>$\boldsymbol{\Omega}$<br>Unknown | 81,05 % available<br>IPad od: Ivan Storage                                  |                 |
| Glance                                                                                                    | <b>History Graph</b>                                       | Humidifier                                                                  |                 |

Slika 32: Dodavanje gotovih oblika na upravljačku površinu(Lovelace)

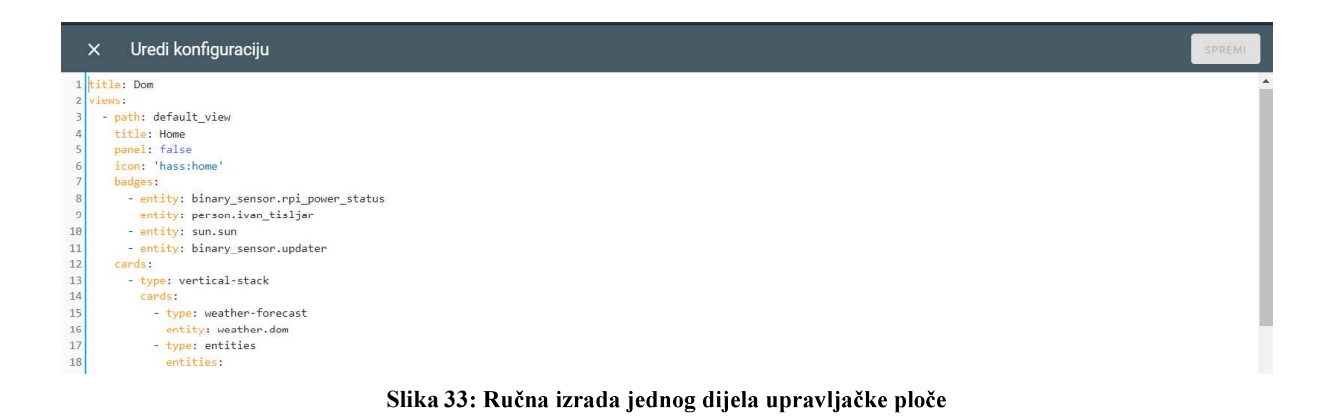

Lovelace može se potpuno prilagoditi zahtjevima korisnika. Entiteti kojima se upravlja i podaci koje želimo da se prikazuju kada otvorimo Home Assistant mogu se slagati u različite stupce i napraviti više stranica pa se upravljanje i nadzor može podijeliti po kategorijama.

|                         | 1 type: vertical-stack                            |              |                              |                |                |                 |
|-------------------------|---------------------------------------------------|--------------|------------------------------|----------------|----------------|-----------------|
|                         | $2$ cards:                                        |              | Djelomično oblačno           |                |                | $-7$ °C         |
| $\overline{\mathbf{3}}$ | - type: weather-forecast                          |              |                              |                |                |                 |
| $\overline{4}$          | entity: weather.dom                               |              | Vremenska prognoza po danima |                |                | $\bigcirc$ 0 mm |
| 5                       | - type: entities                                  |              |                              |                |                |                 |
| 6                       | entities:                                         | ned          | pon                          | uto            | sri            | čet             |
| $\overline{7}$          | - entity: sensor.senzor_temp_radna_soba_temperatu |              |                              |                |                |                 |
| 8                       | - entity: sensor.senzor_temp_dnevni_temperature   |              |                              |                |                |                 |
| 9                       | - entity: sensor.senzor_temp_spavaca_temperature  | $3.7^\circ$  | $4.7^\circ$                  | $3.7^\circ$    | $8.3^\circ$    | $9.3^\circ$     |
| 10                      | - entity: sensor.senzor_temp_radna_soba_humidity  | $-5.3^\circ$ | $-6.9^\circ$                 | $-2.7^{\circ}$ | $-1.8^{\circ}$ | $-0.6^\circ$    |
| 11                      | - entity: sensor.senzor_temp_dnevni_humidity      |              |                              |                |                |                 |
| 12                      | - entity: sensor.senzor temp spavaca humidity     |              |                              |                |                |                 |
| 13                      | title: Temperatura                                |              |                              |                |                |                 |
| 14                      | state color: true                                 |              | Temperatura                  |                |                |                 |
| 15                      | - type: alarm-panel                               |              |                              |                |                |                 |
| 16                      | states:                                           |              | Temperatura radna soba       |                |                | 20.6 °C         |
| 17                      | - arm home                                        |              |                              |                |                |                 |
| 18                      | - arm_away                                        |              |                              |                |                |                 |
| 19                      | entity: alarm_control_panel.aqara_hub_3d11        |              | Temperatura dnevni boravak   |                |                | 20,9 °C         |
| 20                      | name: Alarm                                       |              |                              |                |                |                 |
| 21                      | - type: entity                                    |              | Temperatura spavaća soba     |                |                | 20.6 °C         |
| 22                      | entity: binary sensor.senzor pokreta              |              |                              |                |                |                 |
| 23                      | name: Senzor pokreta                              | a            | Vlaga radna soba             |                |                | 35 %            |
| 24                      |                                                   |              |                              |                |                |                 |
|                         |                                                   | $\bullet$    | Vlaga dnevni boravak         |                |                | 38 %            |
|                         |                                                   | a            | Vlaga spavaća soba           |                |                | 23%             |

Slika 34: Organizacija kartica i entiteta u stack

Ì.

Na vrhu stranica *Lovelacea* moguće je postaviti tzv. značke. One predstavljaju male krugove u kojima se mogu smjestiti bitni podaci ili podaci za koje želimo brzo saznati status ili vrijednost.

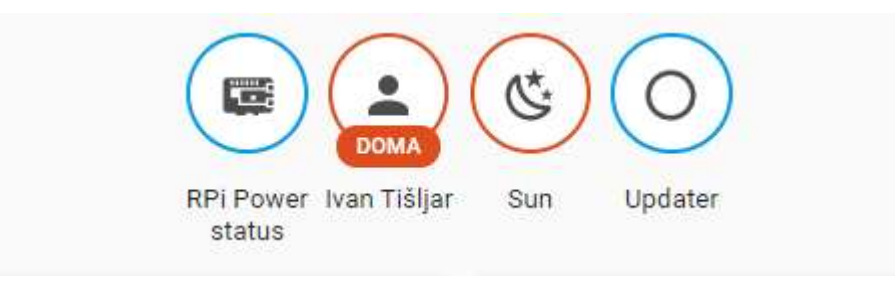

Slika 35: Značke u Lovelaceu

Nakon što ubacimo sve željene entitete u *Lovelace* i postavimo željeni raspored dobijemo sučelje za upravljanje pametnom kućom. Lovelace će ostati spremljen i pojavit će se prilikom svakog pokretanja ili pristupa Home Assistantu preko mrežne lokacije http://homeassistant:8123/. Isto tako zrcalit će se njegov raspored i izgled na aplikacije za pametni telefon.

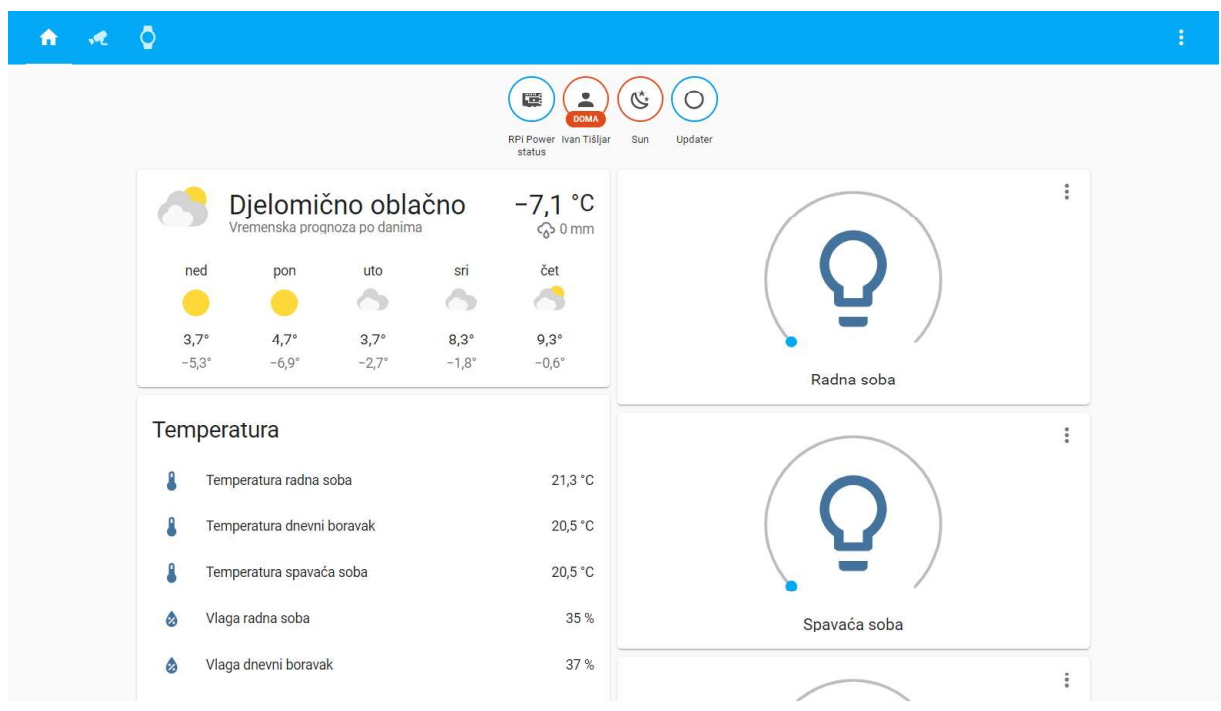

Slika 36.1 : Početna stranica web aplikacije

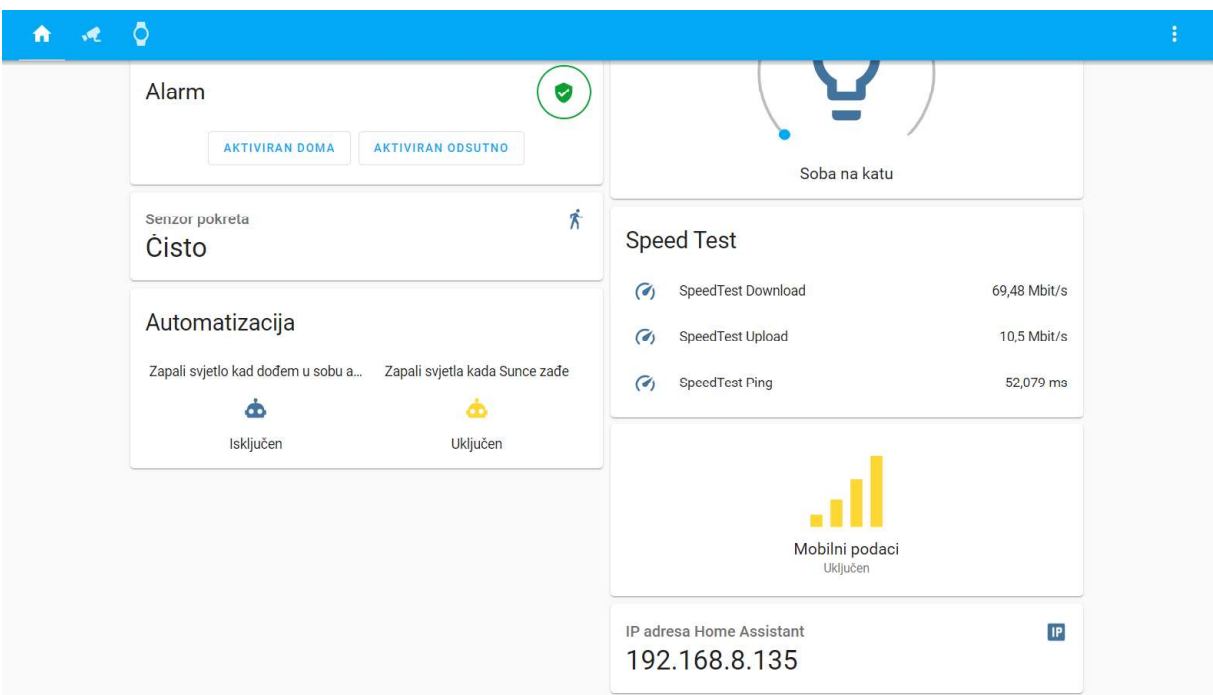

Slika 36.2 : Početna stranica web aplikacije

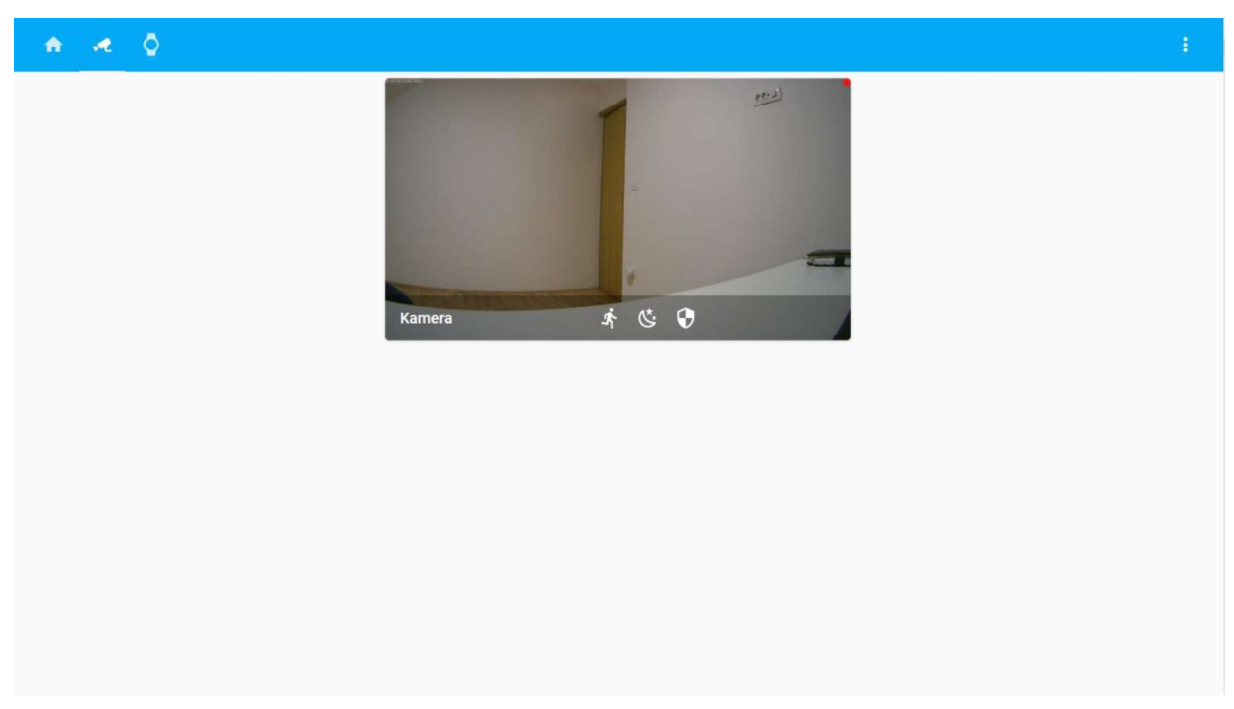

#### Slika 37:Video nadzor

| $\ddot{Q}$                                                                                                    |                          |                                 |                 |           |                |          |  |
|----------------------------------------------------------------------------------------------------|--------------------------|---------------------------------|-----------------|-----------|----------------|----------|--|
| E<br>94<br>60<br>RPi Power iPhone od<br>iPad od:<br>status<br>Ivan<br>Ivan<br>Battery<br>Battery<br>Level<br>Level |                          |                                 |                 |           |                |          |  |
|                                                                                                    | Garmin                   |                                 |                 | Withings  |                |          |  |
|                                                                                                    | $\hbar$                  | <b>Total Steps</b>              | 115 steps       | 面         | Težina         | 101,9 kg |  |
|                                                                                                    | $\mathbf{\vec{\Lambda}}$ | Daily Step Goal                 | 4.390 steps     | 孟         | Težina mišića  | 75,06 kg |  |
|                                                                                                    | $z^{z^z}$                | Sleep Duration                  | $0 \text{ min}$ | $\bullet$ | Body fat       | 21,14%   |  |
|                                                                                                    | Y.                       | Avg Stress Level                | 23              | 西         | Težina kostiju | 3,88 kg  |  |
|                                                                                                    | Ū+                       | <b>Body Battery Most Recent</b> | 44 %            |           |                |          |  |
|                                                                                                    | $\bullet$                | <b>Resting Heart Rate</b>       | 60 bpm          |           |                |          |  |
|                                                                                                    | $\rightarrow$            | Min Heart Rate                  | 56 bpm          |           |                |          |  |
|                                                                                                    | €                        | Max Heart Rate                  | 91 bpm          |           |                |          |  |

Slika 38: Posebna stranica sa integracijama Garmin i Withings

#### 7.3.Instalacija i postavljanje aplikacije za pametni telefon

Upravljačko sučelje s lokalne mrežne lokacije http://homeassistant:8123 moguće je zrcaliti na pametne uređaje koji su spojeni na istu mrežu. Iako pametni uređaji imaju internetski preglednik i mogu pristupiti navedenoj lokaciji, postoji besplatna aplikacija za IOS i Android uređaje. Ona zapravo radi vrlo jednostavnu funkciju, a to je zrcaljenje mrežne lokacije. Aplikacija pristupa cijelom sučelju *Home Assistanta* i preko nje se može upravljati na isti način kao i putem internetskog preglednika.

Instaliranjem aplikacije i otvaranjem pojavit će se početni zaslon na kojem se mora odobriti pristup mreži. Potom aplikacija skenira mrežu i pronalazi IP adresu Home Assistanta i potvrđuje se pristupit toj adresi. Ako aplikacija sama ne prepozna IP adresu, potrebno ju je na način da se u postavkama routera potraži IP adresu Home Assistanta. Kada se aplikacija spoji na Home Assistant pojavljuje se obrazac za LOG IN pomoću računa koji je kreiran prilikom instalacije istog.

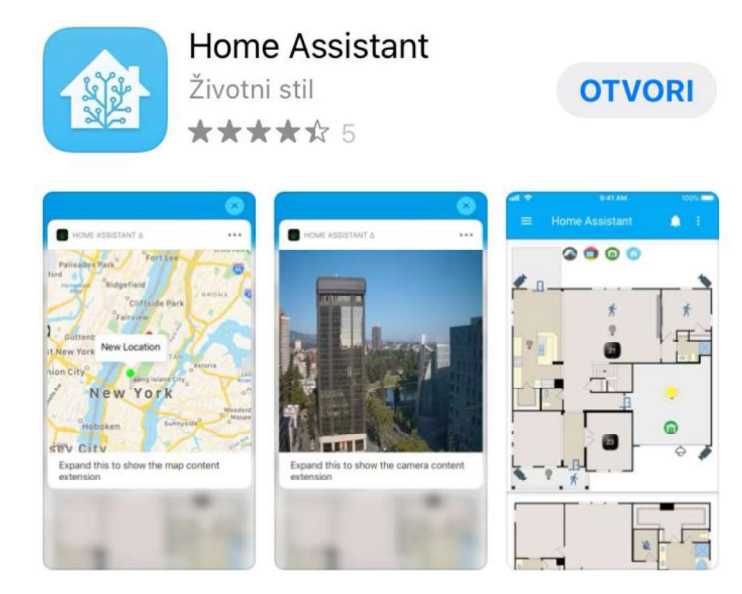

Slika 39: Aplikacija Home Assistant u AppStoreu

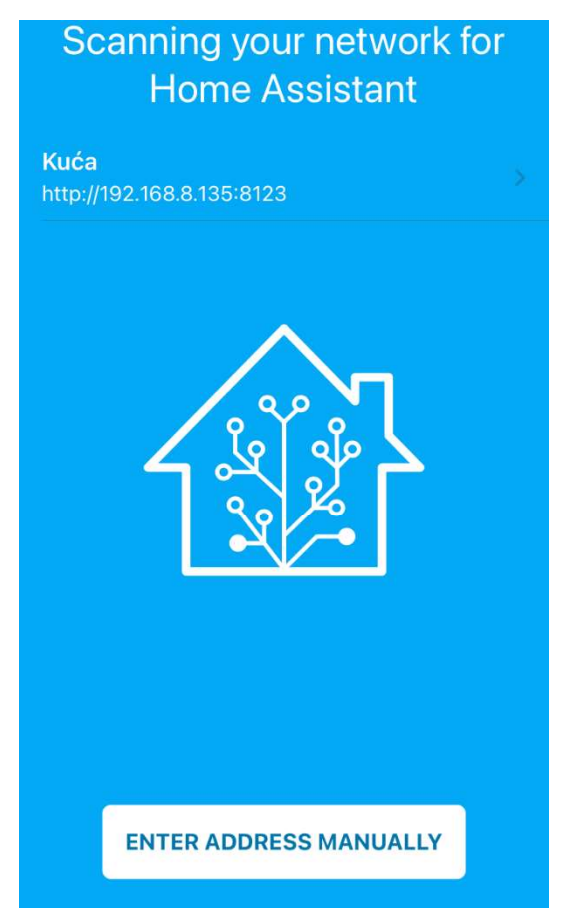

Slika 40: Automatsko pretraživanje mreže unutar aplikacije

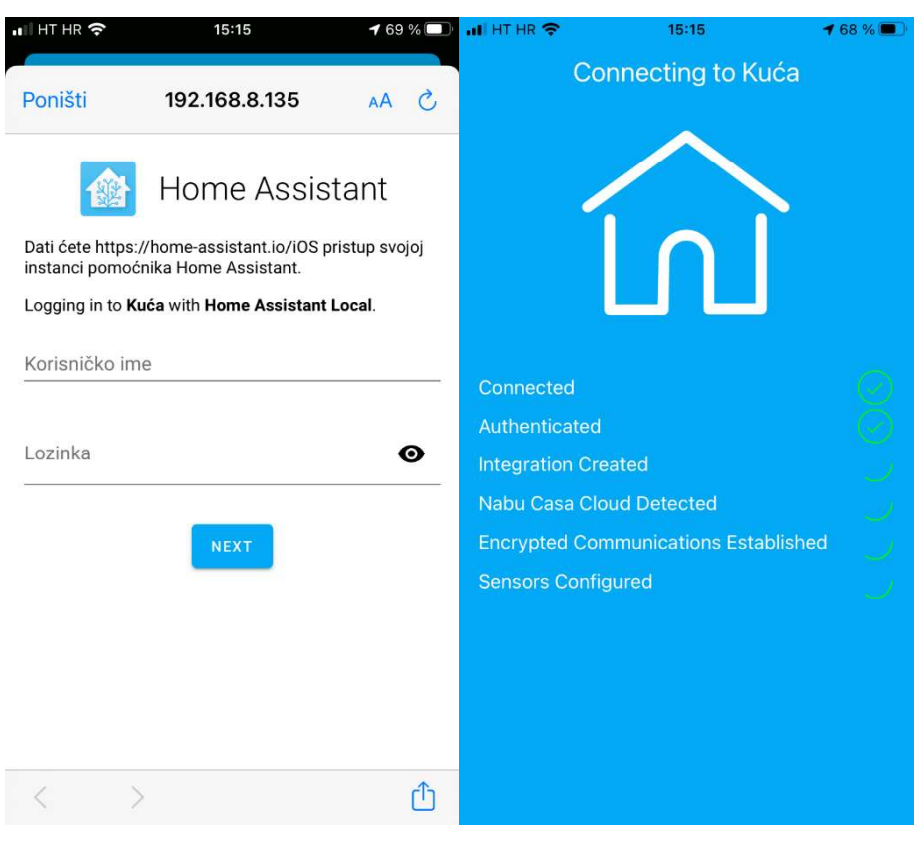

Slika 41: Assistant LOG IN u Home Assistant preko aplikacije

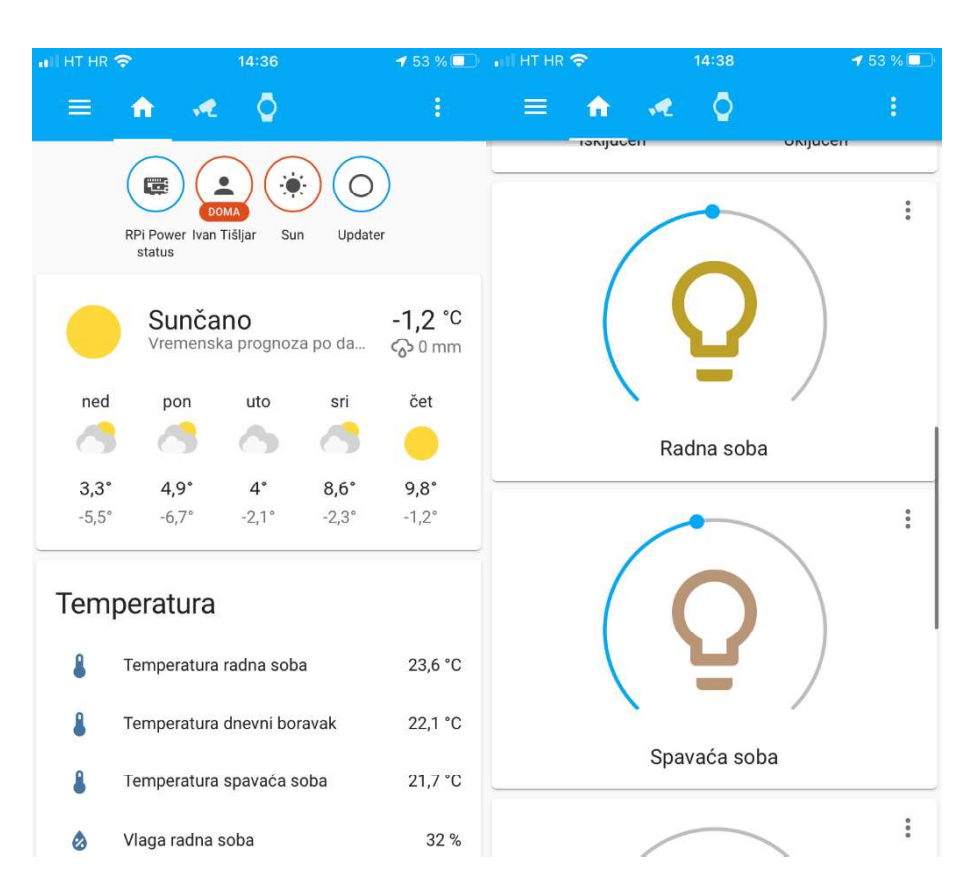

Slika 42: Aplikacija za IOS pametni telefon nakon spajanja na Home

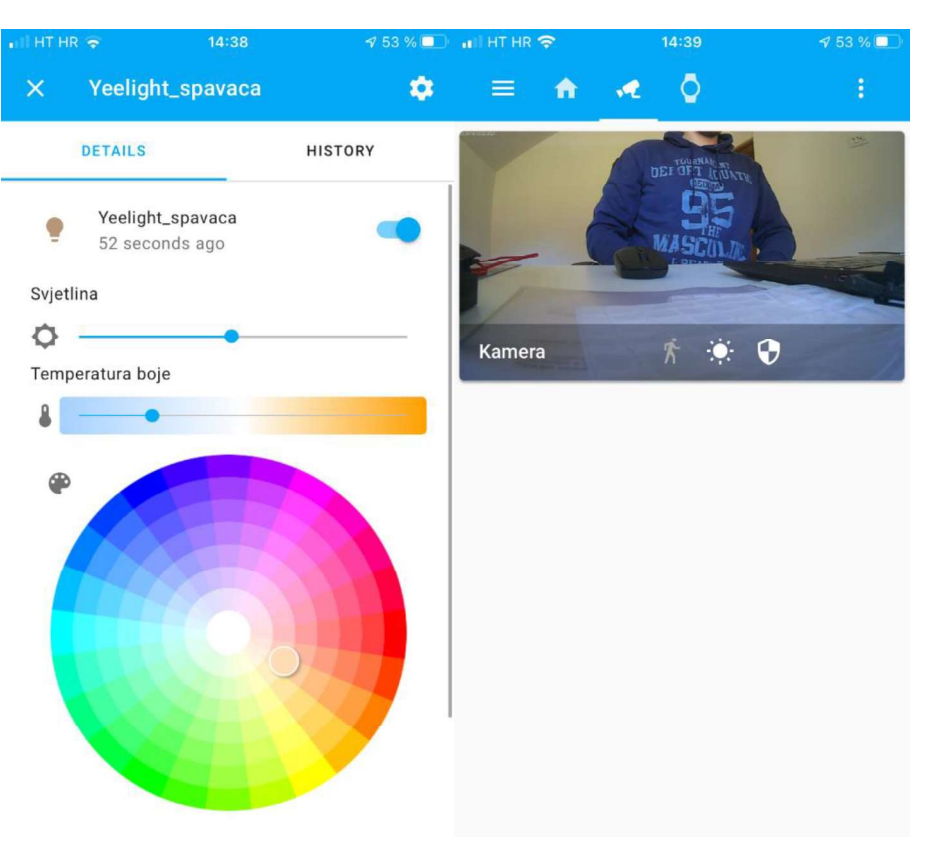

Slika 43: Kontrole pametne kuće unutar aplikacije za pametni telefon

### 8. AUTOMATIZACIJA I SKRIPTE

Home Assistant nudi mogućnost da korisnik sam piše različite automatizacije i stvara scene. Za razliku od ostalih rješenja koja su navedena u trećem poglavlju, ovdje nije potrebno kupovati dodatne uređaje kako bi se omogućila automatizacija. Moguće je automatizirati sve uređaje koji su integrirani unutar Home Assistanta. Automatizacija kao i konfiguracija pišu se u YAML sintaksi. Sve automatizacije se nalaze na jednom mjestu, odnosno u datoteci automations.yaml. Velika prednost automatizacija u Home Assistantu je to što se mogu po potrebi ugasiti kada nam ne trebaju i ne moraju biti stalno uključene.

Napravljeno je nekoliko manjih automatizacija koje su se činile korisne za svaki dan:

1.Paljenje svjetla kada zađe Sunce: pali se svjetlo u radnoj sobi na 70% svjetline, 20 minuta nakon zalaska Sunca.

alias: Zapali svjetla kada description. Pale se svjetla u određenim prostorijama trigger: - platform: sun event: sunset offset: '+00:20' condition: [] action: - domain: light entity id: light.aqara hub 3d11 device\_id: 6cad2b7f0cb1fe098eb78a81ed8defd7 type: turn\_on brightness pct: 70 mode: single

2. Paljenje svjetla pomoću senzora pokreta: svjetlo se pali na 50% svjetline kada senzor pokreta detektira kretnje. Ostaje upaljeno 30 sekundi te se ugasi ako ga mi ne upalimo za stalno. Dodatni uvjet je da automatizacija radi samo nakon zalaska Sunca.

```
alias: Zapali svjetlo kada dođem u sobu
description: Pali se samo nakon zalaska sunca 
trigger: 
  - platform: device 
   domain: binary_sensor 
   entity_id: binary_sensor.senzor_pokreta 
  device_id: f136e078da8503cedff086333c6b8c88 
   type: motion 
   for: 
    hours: 0 
   minutes: 0 
     seconds: 1 
     milliseconds: 0 
condition: 
  - condition: sun 
   after: sunset 
action: 
  - domain: light 
  entity id: light.aqara hub 3d11
  device id: 6cad2b7f0cb1fe098eb78a81ed8defd7
  type: turn_on 
  brightness_pct: 50 
  - delay: 
    hours: 0 
    minutes: 0
    seconds: 10 
    milliseconds: 0
```

```
 - type: turn_off 
  device id: 6cad2b7f0cb1fe098eb78a81ed8defd7
   entity_id: light.aqara_hub_3d11 
  domain: light 
mode: restart
```
3.Zapali alarm kada otiđem od kuće: pali se alarm kada Home Assistant skenira mrežu, vidi da mojeg pametnog telefona nema i da je promijenio lokaciju.

alias: Zapali alarm kada nisam kod kuće

description: ''

trigger: []

condition:

- condition: device

device id: 1464852d6d4eeb42eb2f339f449254f3

domain: device\_tracker

entity id: device tracker.iphone od ivan

type: is not home

#### action:

- device\_id: 6cad2b7f0cb1fe098eb78a81ed8defd7

domain: alarm\_control\_panel

entity id: alarm\_control\_panel.aqara\_hub\_3d11

type: arm\_away

code: ''

mode: single

Također moguće je napraviti skripte. One služe kako bi pokrenuli slijed radnji pokretanjem samo jedne skripte. Jedan primjer korisne skripte je prilikom odlaska od kuće, a vlasnik kuće je zaboravio ugasiti svjetla. Tada možemo napraviti skriptu da se isključe sva svjetla, uključi<br>alarm i zaključaju vrata ako je zaboravljeno.<br>Primjer jedne takve skripte:

alias: Odlazak od kuće

sequence:

```
- device_id: 6cad2b7f0cb1fe098eb78a81ed8defd7
```
domain: alarm\_control\_panel

entity id: alarm\_control\_panel.aqara\_hub\_3d11

type: arm\_away

code: ''

```
 - type: turn_off
```
device id: 6cad2b7f0cb1fe098eb78a81ed8defd7

entity id: light.aqara hub 3d11

domain: light

- type: turn\_off

device id: a91d958011385966c41511afb3c19b54

entity\_id: light.yeelight\_color4\_0x000000001303802f

domain: light

- type: turn\_off

device id: 41ab767a0090367a990403639df79602

entity\_id: light.yeelight\_color4\_0x0000000015900e1f

domain: light

mode: single

icon: 'hass:shield-house-outline'

# 9.ZAKLJUČAK

Budući da se u današnjem ubrzanom svijetu teži što većoj uštedi vremena, čovjek obavljanje svojih uobičajenih obaveza sve češće prepušta upravo tehnologiji. Svakodnevno se razvija sve više pametnih verzija uobičajenih proizvoda kako bi dobili određenu dodatnu funkciju ili u potpunosti zamijenili čovjekov rad. Pametna kuća najbolje ujedinjuje takve uređaje i predmete uvelike olakšavajući njegovu svakodnevicu. Samo jedna pametna stvar ne čini pametnu kuću, no više pametnih uređaja napajanih električnom energijom, u sklopu nje, vlasniku mogu biti od velike koristi. Automatizacije koje samostalno kontrolira pametna kuća pomažu mu u izvršavanju radnji koje se inače lako zaborave zbog različitih razloga kao što su briga oko posla, djece ili slično. Pametna kuća primjerice prepoznaje ako vlasnik zaboravi zaključati vrata ili isključiti neki uređaj i radi to umjesto njega. Na taj se način minimalizira opasnost od moguće provale ili štete uzrokovane nekim uređajem. Pametne kuće su budućnost modernog čovjeka, zbog čega je samo pitanje vremena kad će postati raširenije. Najvjerojatnije će postati popularne kada im padne cijena, budući da je za njihovu izgradnju danas potrebno dosta novaca. Sve spomenuto utjecalo je na odabir teme ovog završnog rada kao i želju da vlastite domove učinimo pametnim, a što najbolje omogućuje platforma Home Assistant.

## POPIS LITERATURE

Internetska stranica:

- 1. Smart Home što znači imati pametnu kuću? https://www.nabava.net/clanci/savjeti/smarthome-sto-znaci-imati-pametnu-kucu-1545t6 (06.02.2021.)
- 2. The Zigbee Alliance is the standard-bearer of the open IoT https://zigbeealliance.org/ (06.02.2021.)
- 3. Zigbee the full-stack solution interlacing all your smart devices https://zigbeealliance.org/solution/zigbee/ (06.02.2021.)

Knjiga:

4. Fogli, D.; Peroni, M.; Stefini, C. "Smart Home Control through Unwitting Trigger-Action Programming". 22nd International Conference on Distributed Multimedia Systems: 194-201.

Internetski članak:

- 5. HomeKit Explained (Rene Ritchie) https://www.imore.com/homekit-explained (06.02.2021.)
- 6. "HomeKit might be fading, but Apple's not giving up yet"( Jon Porter) https://www.theverge.com/2019/10/28/20936292/apple-homekit-hiring-engineers (07.02.2021.)
- 7. "Google Nest: Why Google finally embraced Nest as its smart home brand" (Nick Statt, Dieter Bohn) https://www.theverge.com/2019/5/7/18530609/google-nest-smart-home-brandmerging-hub-max-rebrand-io-2019 (07.02.2021)
- 8. "Google's Nest Labs plans top secret project at new Seattle engineering center" (Jacob Demmitt)

https://www.geekwire.com/2015/nest-labs-teases-top-secret-project-for-seattle-as-itopens-new-engineering-center-with-big-growth-plans/ (07.02.2021)

9. "Alexa Voice Service Overview (v20160207) | Alexa Voice Service" https://developer.amazon.com/en-US/docs/alexa/alexa-voice-service/apioverview.html (07.02.2021.)

10. "Growing up with Alexa" (CNN)

https://edition.cnn.com/2018/10/16/tech/alexa-child-development/index.html (07.02.2021.)

11. "Samsung Acquires SmartThings, A Fast-Growing Home Automation Startup" (Aaron Tilley)

https://www.forbes.com/sites/aarontilley/2014/08/14/samsung-smartthingsacquisition-2/ (07.02.2021.)

- 12. "Xiaomi unveils sensor panels for its smart home ecosystem" (Paul Bischoff) https://www.techinasia.com/xiaomi-unveils-sensor-panels-smart-home-ecosystem (07.02.2021.)
- 13. "Xiaomi looks beyond smartphones to smart home products" (Michael Kan) http://www.pcworld.com/article/2871516/xiaomi-looks-beyond-smartphones-tosmart-home-products.html (07.02.2021.)
- 14. "Xiaomi Announces New Smart Home Gadgets Webcam, Power Plug, Lightbulb and Remote Center" (Huei Song) http://www.lowyat.net/2014/10/xiaomi-announces-new-smart-home-gadgets-webcampower-plug-lightbulb-and-remote-center/ (07.02.2021.)
- 15. Brand Story

https://www.aqara.com/en/brands-story.html (08.02.2021.)

Internetska stranica:

16. What is open source?

https://opensource.com/resources/what-open-source (08.02.2021.)

Internetski članak:

- 17. "House Automation using Home Assistant" (Shankar Lakshmanan (26 May 2020)) https://towardsdatascience.com/house-automation-using-home-assistant-191ee017027d (08.02.2021.)
- 18. "Just how secure is Home Assistant? (Hint: very)" https://staceyoniot.com/home-assistant-smart-home-security/ (08.02.2021.)
- 19. "Home Assistant lets you automate your smart home without giving up privacy" https://www.the-ambient.com/features/home-assistant-automation-privacy-582 (08.02.2021.)
- 20. "Secure home automation, without clouds or dedicated hubs" http://linuxgizmos.com/secure-home-automation-without-clouds-or-dedicated-hubs/ (08.02.2021.)
- 21. "Tested: Home Assistant integrations, remote access and voice commands" https://staceyoniot.com/home-assistant-integrations-remote-access-setup-review/ (08.02.2021.)
- 22. "Using Home Assistant With Ikea Smart Blinds for HomeKit" (Chris Young, 24.10.2019)

https://homekitnews.com/2019/10/24/using-home-assistant-with-ikea-smart-blindsfor-homekit/ (08.02.2021.)

- 23. "Connecting Home Assistant to Apple HomeKit" (Chris Young, 24.10.2019) https://homekitnews.com/2019/05/17/connecting-home-assistant-to-apple-homekit/ (08.02.2021.)
- 24. "Home Assistant with Paulus Schoutsen" (Paulus Schutsen, 28.01.2017.) https://www.podcastinit.com/episode-94-home-assistant-with-paulus-schoutsen/ (08.02.2021.)
- 25. "home-assistant/core" https://github.com/home-assistant/core (08.02.2021.)
- 26. "Home Assistant: The Python Approach to Home Automation [Video]" (Eric Brown, 20.06.2016.)

https://www.linux.com/news/home-assistant-python-approach-home-automationvideo/ (08.02.2021.)

- 27. "Home Assistant Apps on Google Play" https://play.google.com/store/apps/details?id=io.homeassistant.companion.android&hl  $=$ en US (08.02.2021.)
- 28. "Home Assistant"

https://apps.apple.com/us/app/home-assistant/id1099568401 (08.02.2021.)

29. "10 Fastest Growing-Projects On GitHub You Can Contribute To" (Ambika Choudhury, 09.05.2019.) https://analyticsindiamag.com/10-fastest-growing-open-source-projects-on-github-

you-can-contribute-to/ (08.02.2021.)

30. "16 Open Source Home Automation Platforms To Use In 2020" https://ubidots.com/blog/open-source-home-automation/ (08.02.2021.) 31. "Trends In Open Source Home Automation" https://digitalconqurer.com/home-automation/trends-open-source-home-automation/

(08.02.2021.)

- 32. "My Smarthome Evolution: Part 3 Current State" (HomeTechHacker,12.12.2019.) https://hometechhacker.com/my-smarthome-evolution-part-3-current-state/ (08.02.2021.)
- 33. "My First 2 Hours with Home Assistant" (HomeTechHacker, 9.8.2018.) https://hometechhacker.com/first-2-hours-home-assistant/ (08.02.2021.)
- 34. "Best Hardware for Home Assistant" https://smarthome.university/home-assistant/best-hardware-for-home-assistant/ (08.02.2021.)
- 35. Wikipedia

https://en.wikipedia.org/wiki/Home\_Assistant (08.02.2021.)

- 36. Home Assistant https://www.home-assistant.io/ (08.02.2021.)
- 37. MQTT https://en.wikipedia.org/wiki/MQTT (11.02.2021)
- 38. Configuring Home Assistant https://www.home-assistant.io/docs/configuration/ (11.02.2021.)

# PRILOZI

- 1. CD-R disk
- 2. YAML skripta za izradu prikazanog Lovelacea
- 3. Sadržaj konfiguracijske i automatizacijske datoteke configuration.yaml i automations.yaml

## YAML Lovelace

title: Dom

views:

- path: default\_view

title: Home

panel: false

icon: 'hass:home'

badges:

- entity: binary\_sensor.rpi\_power\_status

- entity: person.ivan\_tisljar

- entity: sun.sun

- entity: binary\_sensor.updater

cards:

- type: vertical-stack

cards:

- type: weather-forecast

entity: weather.dom

- type: entities

entities:

- entity: sensor.senzor\_temp\_radna\_soba\_temperature
- entity: sensor.senzor\_temp\_dnevni\_temperature
- entity: sensor.senzor\_temp\_spavaca\_temperature
- entity: sensor.senzor temp\_radna\_soba\_humidity
- entity: sensor.senzor temp\_dnevni\_humidity
- entity: sensor.senzor temp\_spavaca\_humidity

title: Temperatura

state\_color: true

- type: alarm-panel

states:

- arm\_home

- arm\_away

entity: alarm\_control\_panel.aqara\_hub\_3d11

name: Alarm

- type: entity

entity: binary\_sensor.senzor\_pokreta

name: Senzor pokreta

- type: glance

entities:

- entity: automation.turn the light on when motion is detected
- entity: automation.zapali\_svjetla\_kada\_sunce\_zade

title: Automatizacija

state\_color: true

- type: vertical-stack

cards:

- type: light

entity: light.aqara\_hub\_3d11

name: Radna soba

icon: 'hass:lightbulb-outline'

- type: light

entity: light.yeelight\_color4\_0x0000000015900e1f

icon: 'hass:lightbulb-outline'

name: Spavaća soba

- type: light

entity: light.yeelight\_color4\_0x000000001303802f

name: Soba na katu

icon: 'hass:lightbulb-outline'

- type: entities

entities:

- entity: sensor.speedtest\_download

- entity: sensor.speedtest\_upload

- entity: sensor.speedtest\_ping

state\_color: true

title: Speed Test

- type: button

tap\_action:

action: toggle

entity: switch.huawei\_b525s\_23a\_mobile\_data

name: Mobilni podaci

show state: true

icon\_height: 100px

- type: entity

entity: sensor.local\_ip

name: IP adresa Home Assistant

- icon: 'hass:cctv'

panel: false

badges: []

cards:

```
 - type: picture-glance
```
title: Kamera

image: 'https://demo.home-assistant.io/stub\_config/kitchen.png'

entities:

```
- entity: binary_sensor.senzor_pokreta
```
- entity: sun.sun

- entity: alarm\_control\_panel.aqara\_hub\_3d11

tap\_action:

action: more-info

hold action:

action: toggle

```
 camera_image: camera.xiaofang
```
aspect ratio: '16:9'

- title: GARMIN PODACI

path: ''

icon: 'hass:watch'

panel: false

badges:

- entity: binary\_sensor.rpi\_power\_status

- entity: sensor.iphone\_od\_ivan\_battery\_level

- entity: sensor.ipad\_od\_ivan\_battery\_level

cards:

- type: entities

entities:

- entity: sensor.total\_steps
- entity: sensor.daily\_step\_goal
- entity: sensor.sleep\_duration
- entity: sensor.avg\_stress\_level
- entity: sensor.body battery most recent
- entity: sensor.resting heart rate
- entity: sensor.min\_heart\_rate
- entity: sensor.max\_heart\_rate

state\_color: true

title: Garmin

## KONFIGURACIJSKA DATOTEKA configuration.yaml

# Configure a default setup of Home Assistant (frontend, api, etc)

default\_config:

```
# Text to speech 
tts: 
- platform: google_translate
#Withings integracija 
withings: 
client_id: 38070067561e761b2dd3acc76da792e6ae0b1287cb74cc01dfab2d45367a6200 
client_secret: a508d0b1d79f40395674a843174c19a08773266a5774f4868366f6a0c0353c0e
use_webhook: true 
#Camera 
camera: 
  - platform: generic 
   name: xiaofang 
   username: root 
   password: ismart12 
   authentication: basic 
  still_image_url: https://192.168.8.194/cgi-bin/currentpic.cgi
  verify ssl: false
   scan_interval: 1 
 #MQTT 
mqtt: 
  broker: localhost 
  discovery: true 
  discovery_prefix: homeassistant 
 #Kamera 
group: 
  Xiaofang: 
   name: Videonadzor 
   entities: 
   - camera.Xiaofang 
   - switch.Xiaofang_rtsp_server 
   - sensor.Xiaofang
```
- device tracker.Xiaofang
- sensor.Xiaofang\_light\_sensor
- switch.Xiaofang\_ir\_filter
- switch.Xiaofang\_ir\_led
- switch.Xiaofang\_night\_mode
- switch.Xiaofang\_night\_mode\_auto
- switch.Xiaofang\_blue\_led
- switch.Xiaofang\_yellow\_led
- switch.Xiaofang\_motion\_detection
- switch.Xiaofang\_motion\_tracking
- camera.Xiaofang\_motion\_snapshot
- binary sensor.Xiaofang motion sensor
- cover. Xiaofang\_move\_left\_right
- cover.Xiaofang\_move\_up\_down

#Omogućavanje automatizacije, scena i skripta automation: !include automations.yaml scene: !include scenes.yaml script: !include scripts.yaml

### AUTOMATIZACIJSKA DATOTEKA automations.yaml

```
- id: '1612972351321' 
 alias: Zapali svjetla kada Sunce zađe<br>description: Pale se svjetla u određenim prostorijama kada zađe sunce na 10-30 posto
   snage. 
  trigger: 
  - platform: sun 
   event: sunset 
  offset: +00:20 condition: [] 
  action: 
  - domain: light 
  entity id: light.aqara hub 3d11
  device id: 6cad2b7f0cb1fe098eb78a81ed8defd7
   type: turn_on 
  brightness pct: 70
  mode: single 
- id: '1612974680219' 
 alias: Zapali svjetlo kad dođem u sobu
  description: Pali se samo nakon zalaska sunca 
  trigger: 
  - platform: device 
   domain: binary_sensor 
  entity id: binary sensor.senzor pokreta
   device_id: f136e078da8503cedff086333c6b8c88 
   type: motion 
    for: 
     hours: 0 
     minutes: 0 
     seconds: 1 
     milliseconds: 0 
  condition: 
  - condition: sun 
   after: sunset 
  action: 
  - domain: light 
  entity id: light.aqara hub 3d11
  device id: 6cad2b7f0cb1fe098eb78a81ed8defd7
   type: turn_on 
   brightness_pct: 50 
  - delay:
```
hours: 0 minutes: 0 seconds: 10 milliseconds: 0 - type: turn\_off device\_id: 6cad2b7f0cb1fe098eb78a81ed8defd7 entity\_id: light.aqara\_hub\_3d11 domain: light mode: restart - id: '1613243987149' alias: Zapali alarm kada nisam kod kuće description: '' trigger: [] condition: - condition: device device\_id: 1464852d6d4eeb42eb2f339f449254f3 domain: device tracker entity id: device tracker.iphone od ivan type: is\_not\_home action: - device id: 6cad2b7f0cb1fe098eb78a81ed8defd7 domain: alarm\_control\_panel entity id: alarm\_control\_panel.aqara\_hub\_3d11 type: arm\_away code: '' mode: single